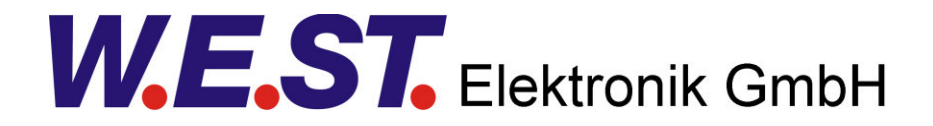

### **Documentation technique**

#### **PAM-199-P**

Amplificateur de puissance pour toutes les valves proportionnelles typiques

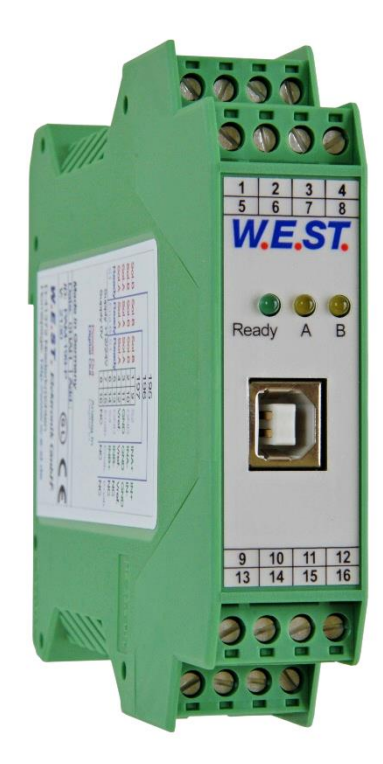

# W.E.ST. Elektronik GmbH

#### **CONTENUS**

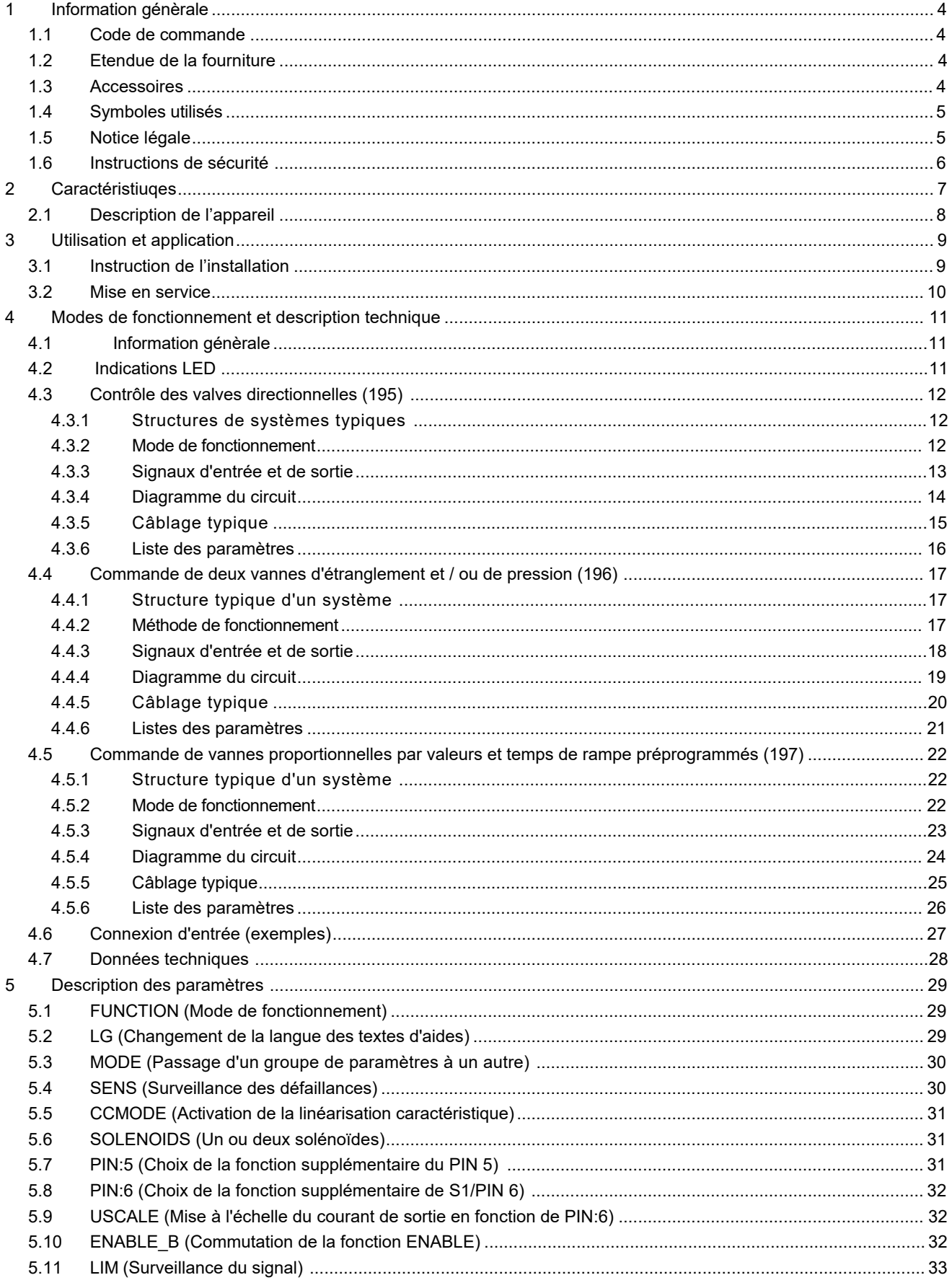

# W.E.ST. Elektronik GmbH

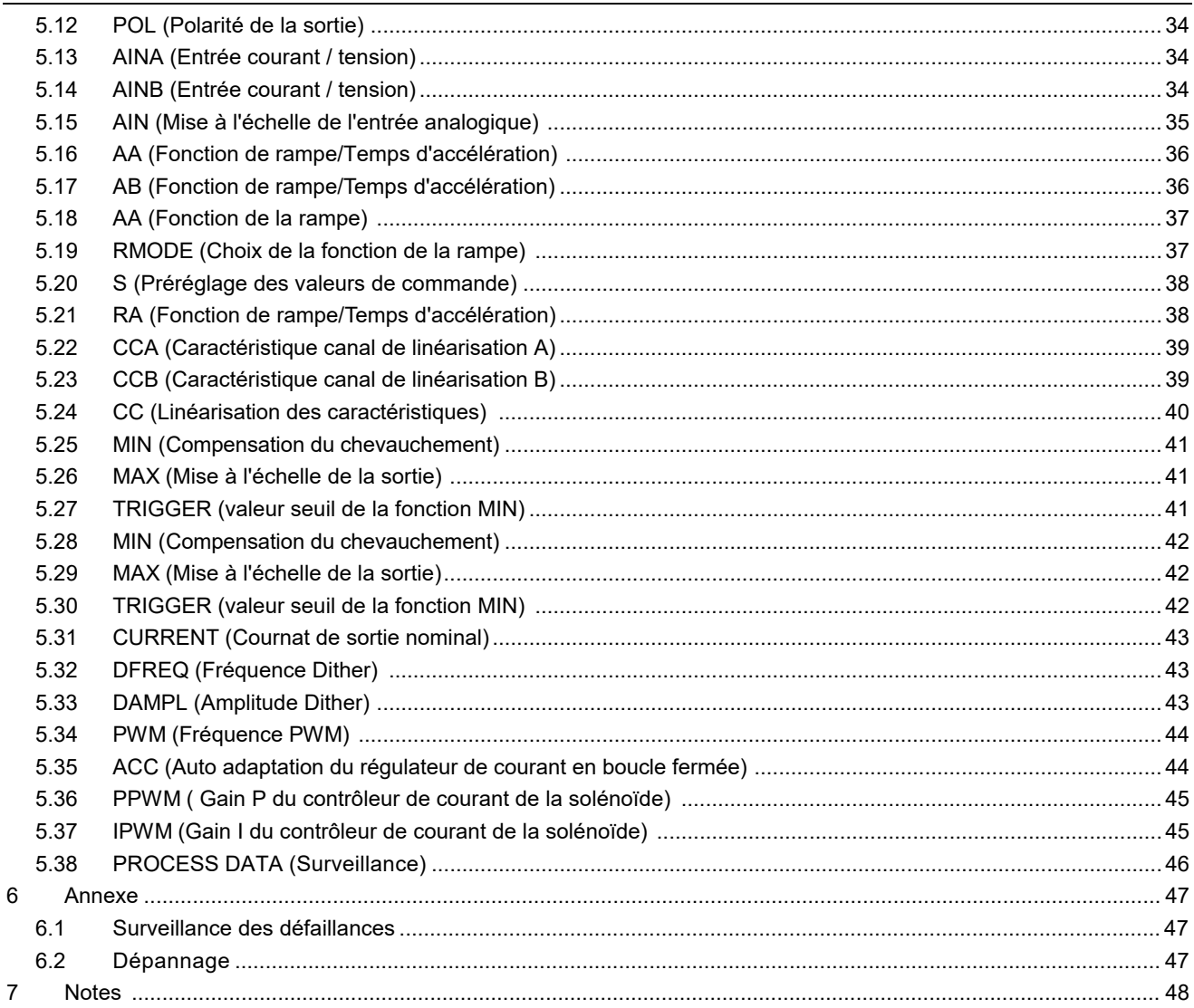

### 1 Information génèrale

## *1.1 Code de commande*

PAM-199-P - Amplificateur de puissance pour valves proportionnelles directionnelles, de pression ou d'étranglement avec entrée de signal de commande analogique

#### **Produits alternatifs / étendus**

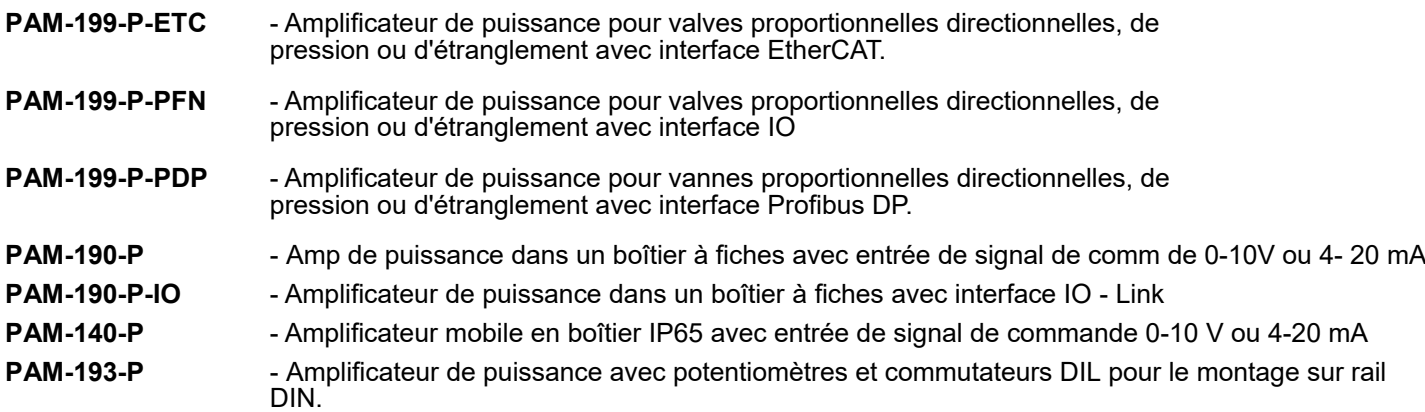

# *1.2 Étendue de la fourniture*

L'étendue de la fourniture comprend le module et les borniers qui font partie du boîtier.Le connecteur Profibus, les câbles d'interface et les autres pièces éventuellement nécessaires doivent être commandés séparément.Cette documentation peut être téléchargée sous forme de fichier PDF à l'adresse suivante www.w-e-st.de.

### *1.3 Accessoires*

**WPC-300** - Outil de démarrage (téléchargeable sur notre page d'accueil - produits/logiciels)

Tout câble standard avec un connecteur USB-A et USB-B peut être utilisé comme câble de programmation.

# *1.4 Symboles utilisés*

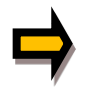

Information génèrale

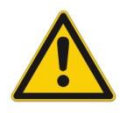

Information relative à la sécurité

# *1.5 Notice Légale*

**W.E.St.** Elektronik GmbH

Gewerbering 31 D-41372 Niederkrüchten

Tel.: +49 (0)2163 577355-0 Fax.: +49 (0)2163 577355 -11

Homepage: www.w-e-st.de EMAIL: contact@w-e-st.de

Date: 05.06.2020

Les données et caractéristiques décrites dans le présent document servent uniquement à décrire le produit. L'utilisateur est tenu d'évaluer ces données et de vérifier l'adéquation à l'application particulière. L'aptitude générale ne peut être déduite de ce document. Nous nous réservons le droit d'apporter des modifications techniques en raison du développement ultérieur du produit décrit dans ce manuel. Les informations techniques et les dimensions sont sans engagement. Aucune réclamation ne peut être faite sur cette base.

Ce document est protégé par le droit d'auteur.

# *1.6 Consignes de sécurité*

Veuillez lire attentivement ce document et les consignes de sécurité. Ce document aidera à définir le domaine d'application du produit et à le mettre en service. Des documents complémentaires (WPC-300 pour le logiciel de mise en route) et des connaissances de l'application doivent être pris en compte ou être disponibles. Les réglementations et lois générales (selon le pays : par exemple, prévention des accidents et protection de l'environnement) doivent être respectées.

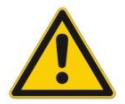

Ces modules sont conçus pour des applications hydrauliques dans des circuits de commande en boucle ouverte ou fermée.

Les mouvements incontrôlés peuvent être causés par des défauts du dispositif (dans le module hydraulique ou les composants), des erreurs d'application et des défauts électriques. Les interventions sur l'entraînement ou l'électronique doivent être effectuées uniquement lorsque l'équipement est hors tension et non sous pression.

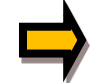

Ce manuel décrit les fonctions et les connexions électriques de ce système électronique. Tous les documents techniques relatifs à l'installation doivent être respectés lors de la mise en service.

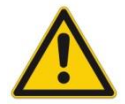

Cet appareil ne doit être raccordé et mis en service que par un personnel spécialisé et formé. Le manuel d'instructions doit être lu avec attention. Les instructions d'installation et de mise en service doivent être respectées. Les droits à la garantie et à la responsabilité ne sont pas valables si les instructions ne sont pas respectées et/ou en cas d'installation incorrecte ou d'utilisation inappropriée.

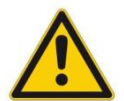

#### **ATTENTION!**

Tous les modules électroniques sont fabriqués avec une grande qualité. Des dysfonctionnements dus à la défaillance de composants ne peuvent toutefois pas être exclus. Il en va de même pour le logiciel, malgré des tests approfondis. Si ces appareils sont utilisés dans des applications liées à la sécurité, des mesures externes appropriées doivent être prises pour garantir la sécurité nécessaire. Il en va de même pour les défauts qui affectent la sécurité. Aucune responsabilité ne peut être assumée pour d'éventuels dommages.

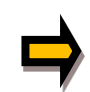

#### **Instructions supplémentaires**

- Le module ne peut être utilisé que dans le respect des réglementations nationales en matière de CEM. Il est de la responsabilité de l'utilisateur de respecter ces réglementations.
- L'appareil est uniquement destiné à être utilisé dans le secteur commercial.
- Lorsqu'il n'est pas utilisé, le module doit être protégé des intempéries, de la contamination et des dommages mécaniques.
- Le module ne doit pas être utilisé dans un environnement explosif.
- Pour assurer un refroidissement suffisant, les fentes de ventilation ne doivent pas être couvertes.
- L'appareil doit être mis au rebut conformément aux dispositions légales nationales.

## 2 Caractéristiques

Ce module est utilisé pour la commande d'une vanne directionnelle avec deux solénoïdes ou d'une ou deux vannes de présélection ou d'étranglement indépendantes avec un solénoïde chacune. Divers paramètres réglables permettent une adaptation optimale à la vanne concernée. L'amplificateur de puissance intégré avec un temps de cycle court de 0,125 ms pour la boucle de courant est une solution peu coûteuse et peu encombrante.

#### **LES MODES DE FONCTIONNEMENT :**

**195 (comparable avec PAM-195)**: l'amplificateur peut être utilisé pour commander une valve directionnelle. Le courant est contrôlé par un signal d'entrée de +/- 10 V (ou 4... 20 mA avec contrôle de rupture de câble).

**196 (comparable avec PAM-196)**: l'amplificateur peut être utilisé pour commander une/deux vannes d'étranglement ou de pression. Le courant de sortie est contrôlé par un signal d'entrée de 0-10 V (ou 4-20 mA avec contrôle de rupture de câble).

**197 (comparable avec PAM-197)**: l'amplificateur peut être utilisé pour commander des valves proportionnelles avec un ou deux solénoïdes par trois signaux d'entrée numériques pour sélectionner jusqu'à huit valeurs de commande et de rampe préprogrammées.

Le courant de sortie est contrôlé en boucle fermée et donc indépendant de l'alimentation électrique et de la résistance du solénoïde. L'étage de sortie est surveillé en cas de rupture de câble, est protégé contre les courtscircuits et désactive l'étage de puissance en cas d'erreur.

RAMP, MIN et MAX, le DITHER (fréquence et amplitude) et la fréquence PWM est programmable.

En outre, les caractéristiques de la vanne peuvent être linéarisées via 10 points XY. Par exemple : en utilisant des valves de pression, un comportement linéaire entre le signal d'entrée et la pression peut être atteint.

Applications typiques : Commande de vannes directionnelles, d'étranglement et de pression, qui nécessitent une adaptation flexible de la commande solénoïde. Toutes les valves proportionnelles typiques des différents fabricants (BOSCH, REXROTH, PARKER, EATON ...) peuvent être contrôlées.

# **Caractéristiques**

- **Amplificateur de puissance général, une unité pour toutes les applications**
- **Certification GL**
- **Commande de vannes directionnelles ou de deux vannes de pression ou d'étranglement**
- **Commande par entrées analogiques ou numériques**
- **Boîtier compact Réglages numériques reproductibles**
- **Mise à l'échelle libre des entrées analogiques**
- **Surveillance de la plage du signal d'entrée (par ex. joysticks)**
- **Linéarisation des caractéristiques via 10 points XY par direction**
- **Paramétrage libre des RAMPS, MIN et MAX, courant de sortie, DITHER (fréquence, amplitude)**
- **Plage de courant de sortie nominal : 0,5... 2,6 A**
- **Paramétrage simple et adapté à l'application via le logiciel WPC Surveillance des défaillances et contrôle étendu des fonctions**

# *2.1 Déscription du dispositif*

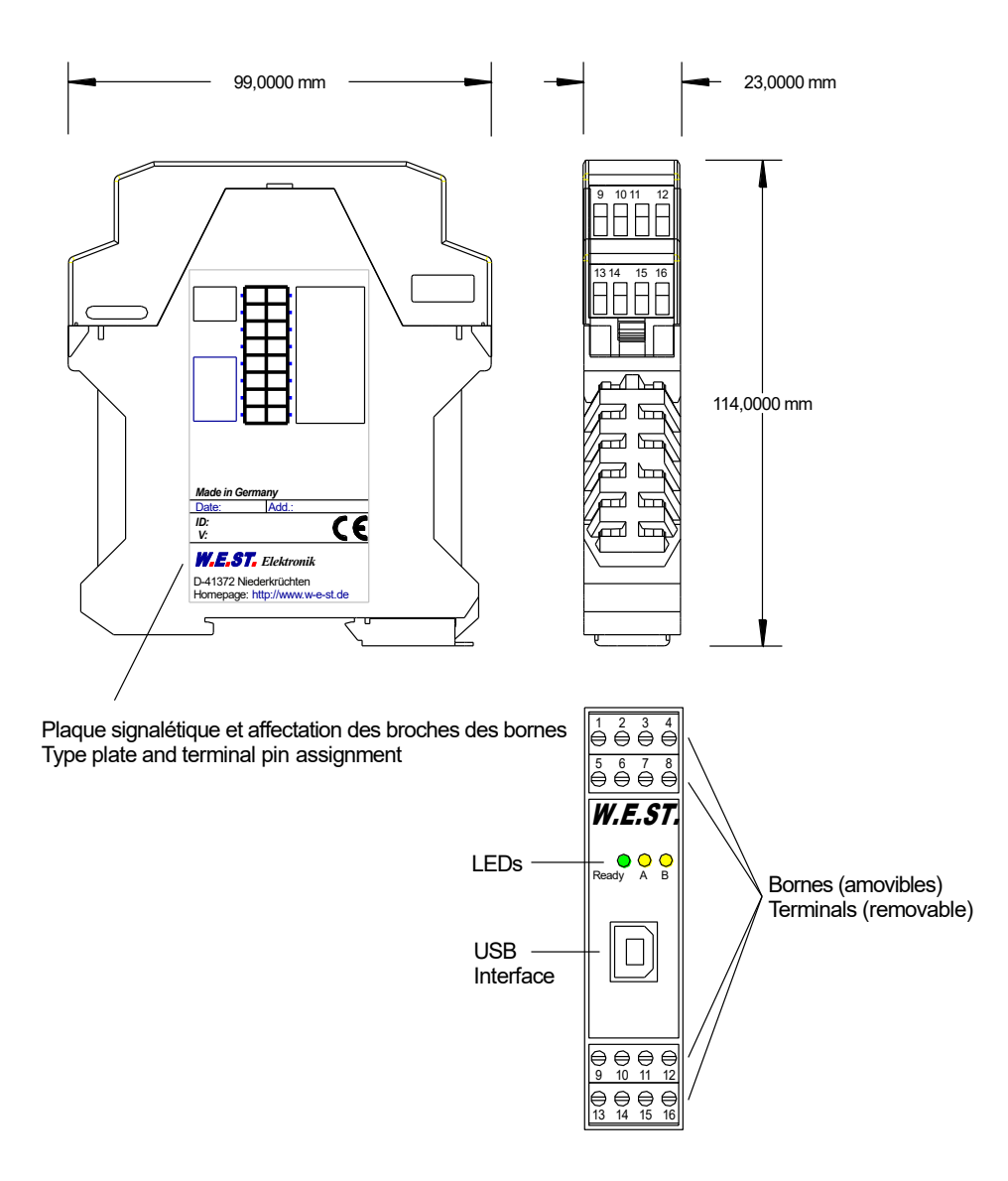

### 3 Utilisation et application

### *3.1 Instructions d'installation*

- � Ce module est conçu pour être installé dans un boîtier CEM blindé (armoire de commande). Tous les câbles qui mènent à l'extérieur doivent être blindés ; un blindage complet est requis. Il est également nécessaire qu'aucune source d'interférence électromagnétique forte ne soit installée à proximité lors de l'utilisation de nos modules de contrôle en boucle ouverte et fermée.
- � **Emplacemen t typique d'ins talla tion:** Zone de signal de commande 24 V (près de l'automate) Les appareils doivent être disposés dans l'armoire de commande de manière à ce que la section de puissance et la section de signal soient séparées l'une de l'autre. L'expérience montre que l'espace d'installation à proximité de l'automate (zone 24 V) est le plus approprié. Toutes les entrées et sorties numériques et analogiques sont équipées de filtres et de protections contre les surtensions dans l'appareil.
- � Le module doit être installé et câblé conformément à la documentation en tenant compte des principes de la CEM. Si d'autres consommateurs sont exploités avec la même alimentation électrique, il est recommandé d'utiliser un schéma de câblage de mise à la terre en étoile. Les points suivants doivent être respectés lors du câblage :
	- Les câbles de signaux doivent être posés séparément des câbles d'alimentation.
	- Les câbles de signaux analogiques doivent être blindés.
	- Tous les autres câbles doivent être blindés s'il y a des sources d'interférence puissantes (convertisseurs de fréquence, contacteurs de puissance) et des longueurs de câble > 3m. Des ferrites SMD peu coûteuses peuvent être utilisées en cas de rayonnement haute fréquence.
	- Le blindage doit être connecté à PE (borne PE) aussi près que possible du module. Les exigences locales en matière de blindage doivent être prises en compte dans tous les cas. Le blindage doit être raccordé aux deux extrémités. Une liaison équipotentielle doit être prévue lorsqu'il existe des différences entre les composants électriques raccordés.
	- Pour les grandes longueurs de câble (>10 m), les diamètres et les mesures de blindage doivent être vérifiés par des spécialistes (par exemple, pour d'éventuelles interférences, sources de bruit et chutes de tension).
	- Une attention particulière est requise pour les câbles de plus de 40 m de long le fabricant doit être consulté si nécessaire.
- � Il faut prévoir une connexion à faible résistance entre le PE et le rail de montage. Les interférences transitoires sont transmises du module directement au rail de montage et de là à la terre locale.
- � L'alimentation doit être fournie par une unité d'alimentation régulée (généralement un système PELV conforme à la norme IEC364-4-4, basse tension sécurisée). La faible résistance interne des alimentations régulées permet une meilleure dissipation des tensions parasites, ce qui améliore notamment la qualité du signal des capteurs à haute résolution. Les inductances commutées (relais et bobines de vannes connectés à la même alimentation) doivent toujours être dotées d'une protection appropriée contre les surtensions directement au niveau de la bobine.

# *3.2 Mise en service*

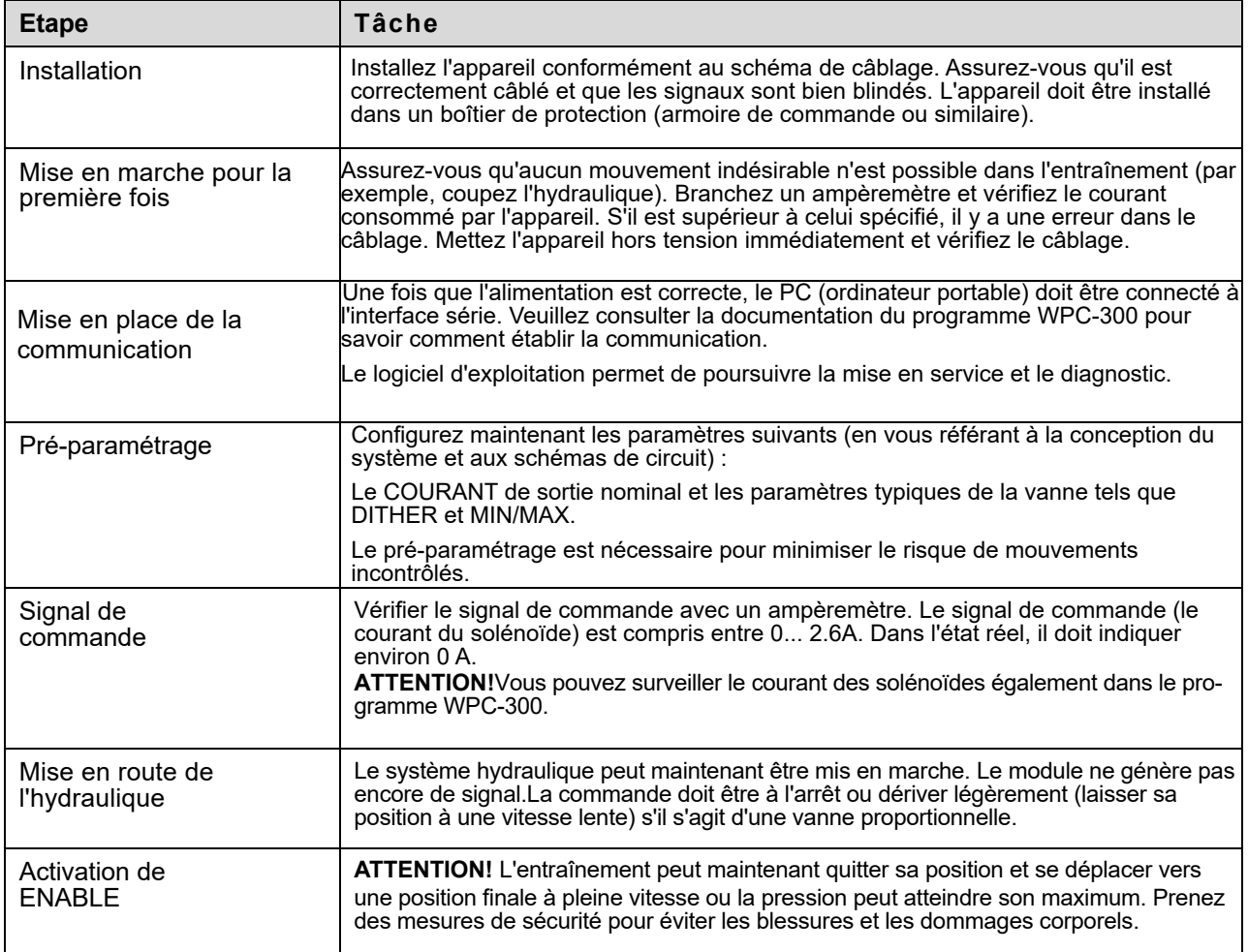

# 4 Modes de fonctionnement et description technique

# *4.1 Informations générales*

Le PAM-199 remplace la fonctionnalité de plusieurs amplificateurs de puissance. La fonctionnalité peut être choisie par la commande FUNCTION (195, 196 ou 197). Après cette sélection, les réglages doivent être sauvegardés avant que le module puisse être chargé avec un jeu de paramètres précédemment enregistré. Pour des raisons de sécurité, la commutation s'effectue dans des conditions protégées.

# *4.2 Indications LED*

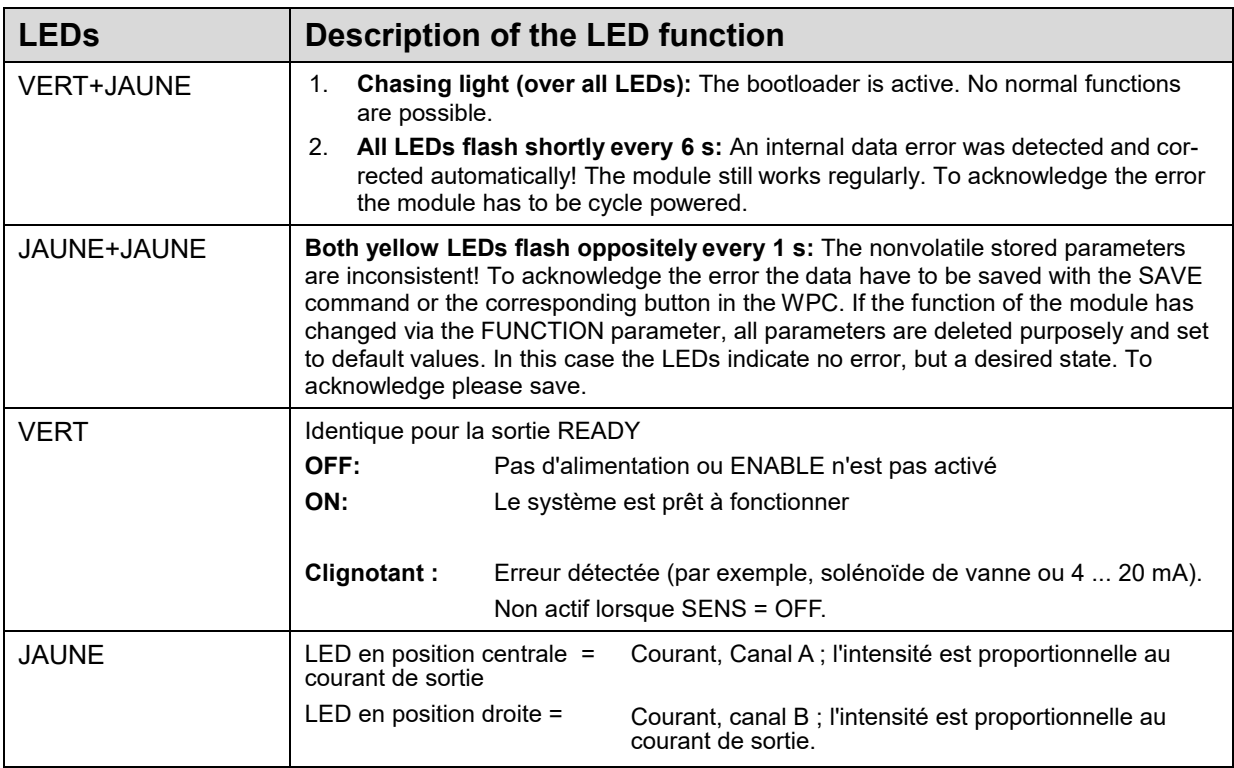

# *4.3 Contrôle des valves directionnelles (195)*

### **4.3.1 Structures de systèmes typiques**

Ce système minimal se compose des éléments suivants :

- (\*1) vanne proportionnelle
- (\*2) Vérin hydraulique
- (\*3) Amplificateur de puissance
- (\*4) interface avec le PLC avec des signaux analogiques et numériques

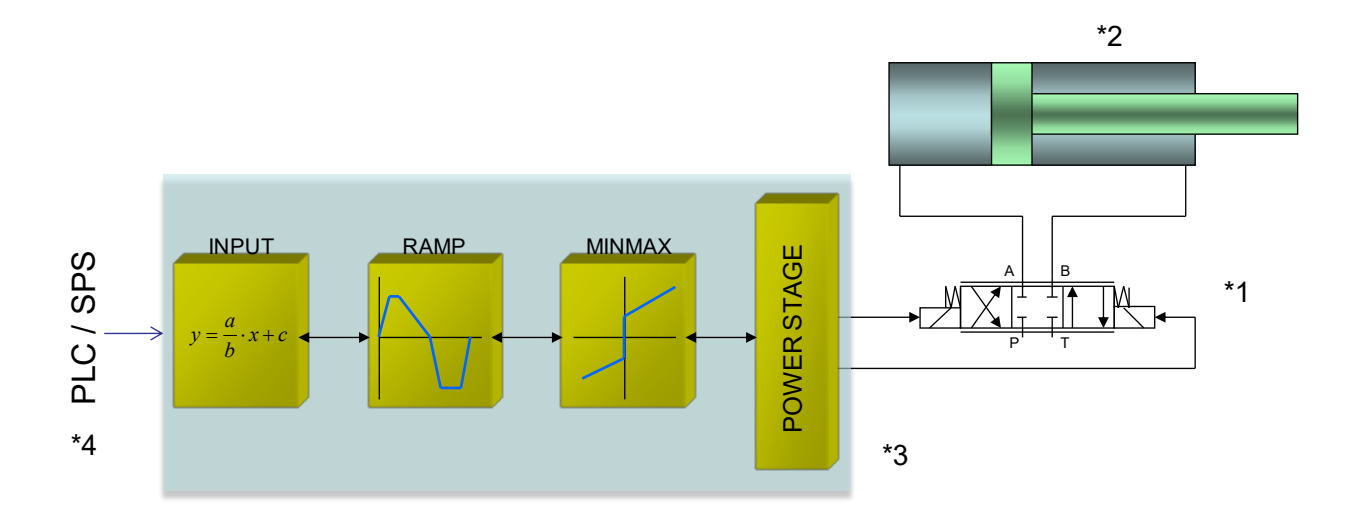

### **4.3.2 méthode de fonctionnement**

Cet amplificateur de puissance est commandé par un signal analogique (provenant de l'automate, d'un joystick ou d'un potentiomètre). Un signal ENABLE (typiquement 24V) active le module et la sortie READY l'indique, si aucune erreur interne ou externe n'a été détectée.

Les fonctions standard intégrées seront configurées via différents paramètres.

En cas de défaut, l'étage de sortie de puissance sera désactivé et le défaut sera indiqué par une sortie READY désactivée et une LED READY clignotante. Pour quitter l'état d'erreur, l'ENABLE doit être réinitialisé.

Le courant de sortie est contrôlé en boucle fermée, ce qui permet d'obtenir une grande précision et une bonne dynamique. Toutes les valves proportionnelles personnalisées (jusqu'à 2.6A) peuvent être contrôlées avec cet amplificateur de puissance.

# **4.3.3 Signaux d'entrée et de sortie**

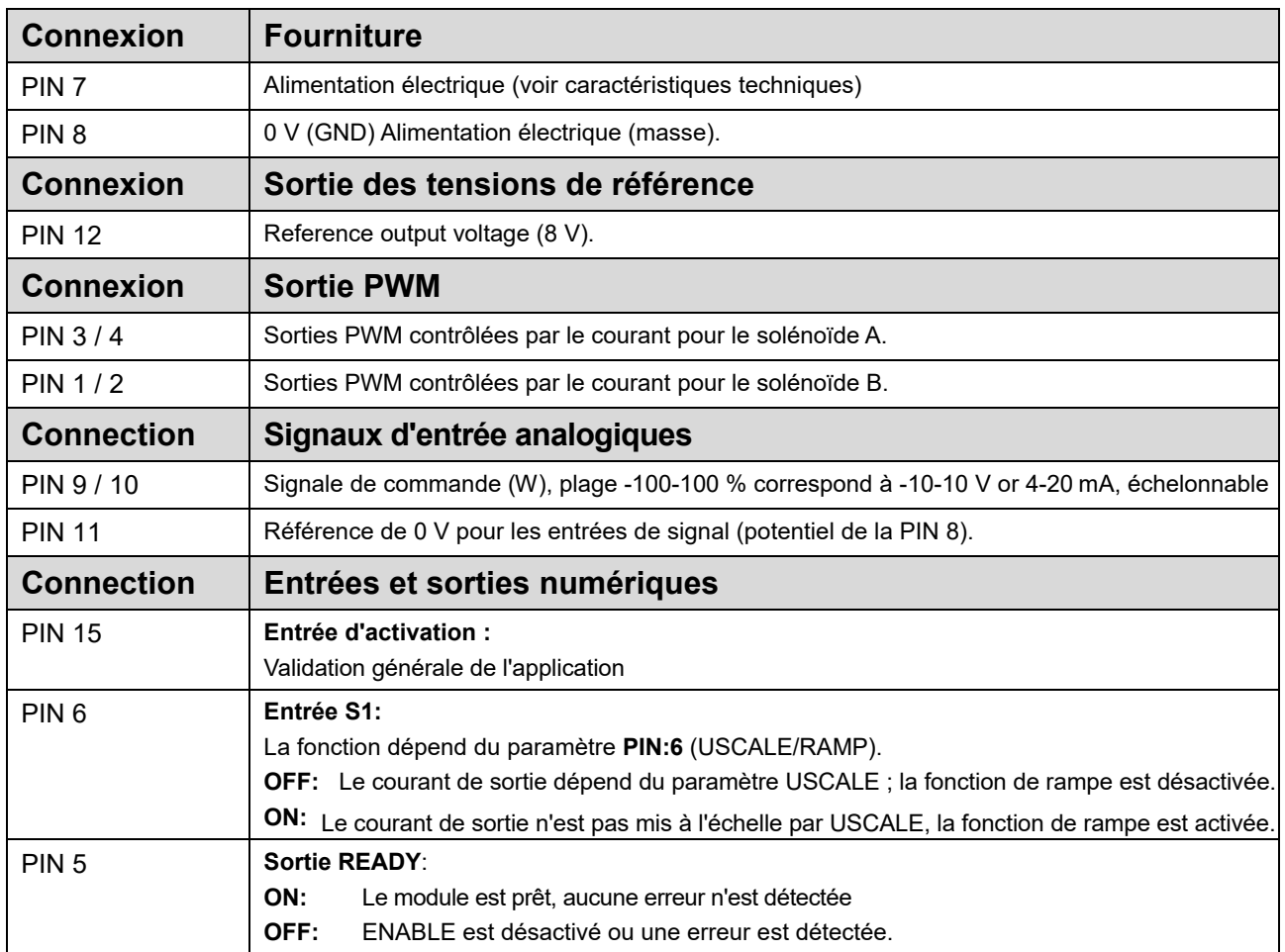

# **4.3.4 Schéma du circuit**

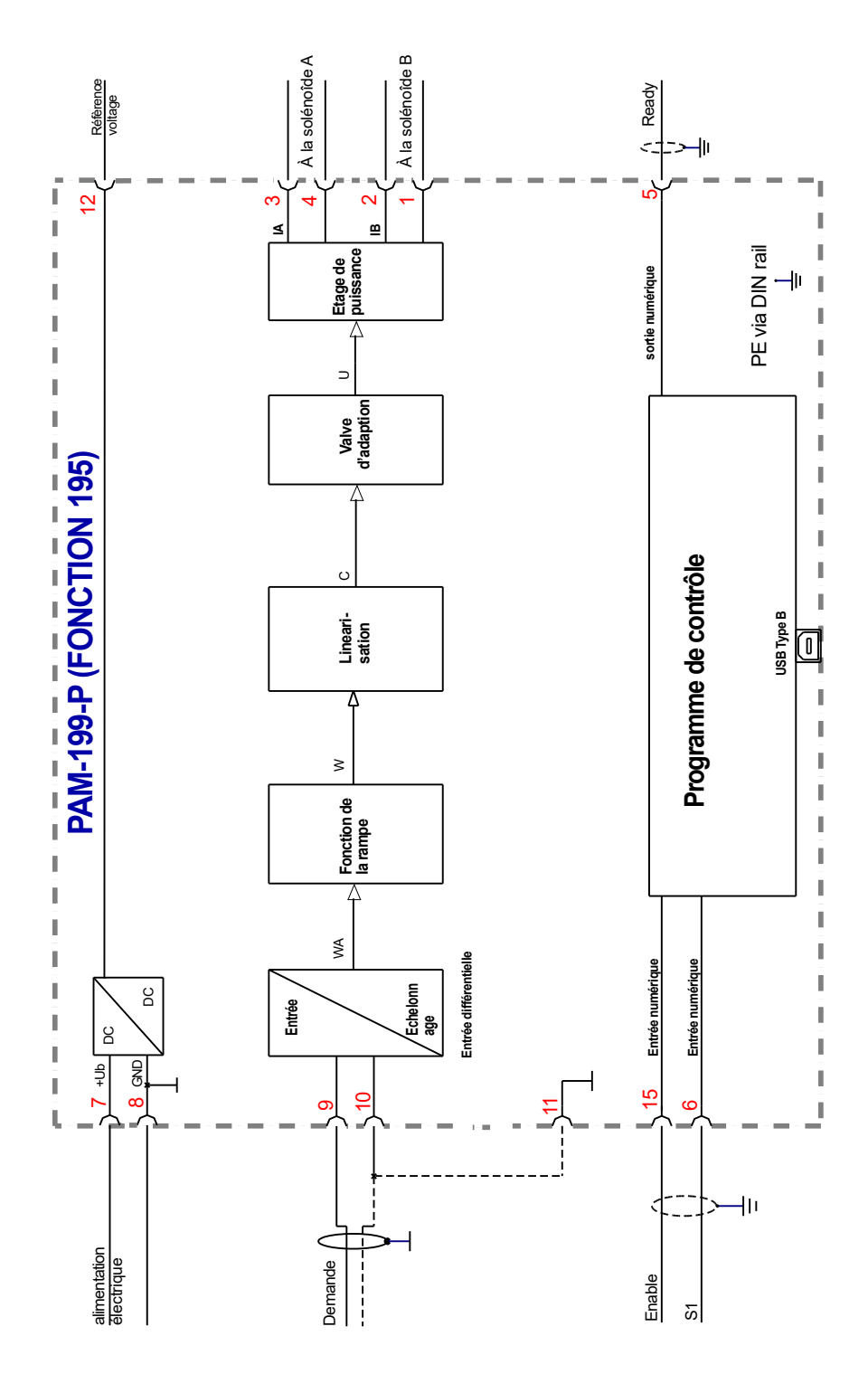

# **4.3.5 Câblage typique**

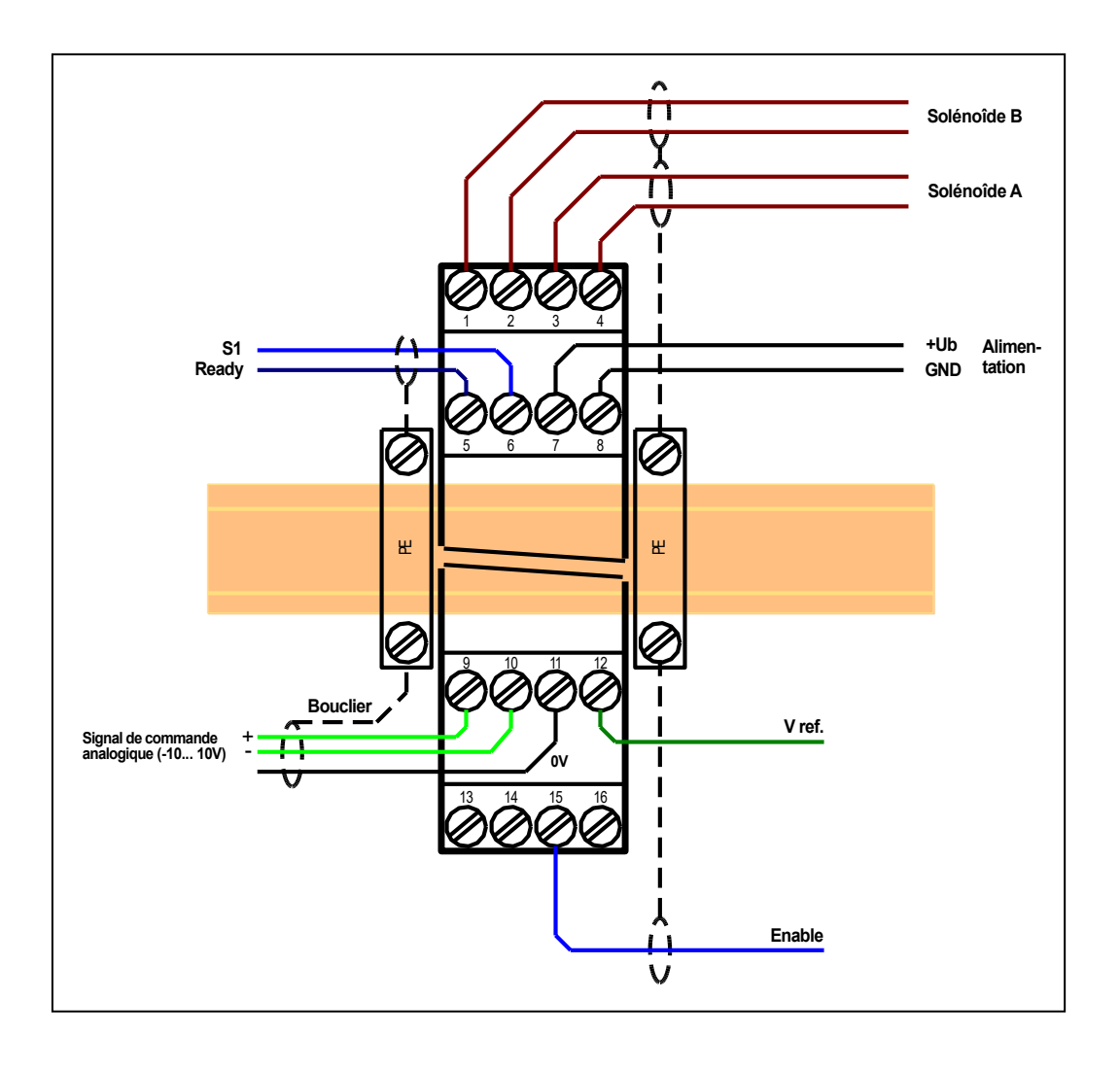

# **4.3.6 Liste des paramètres**

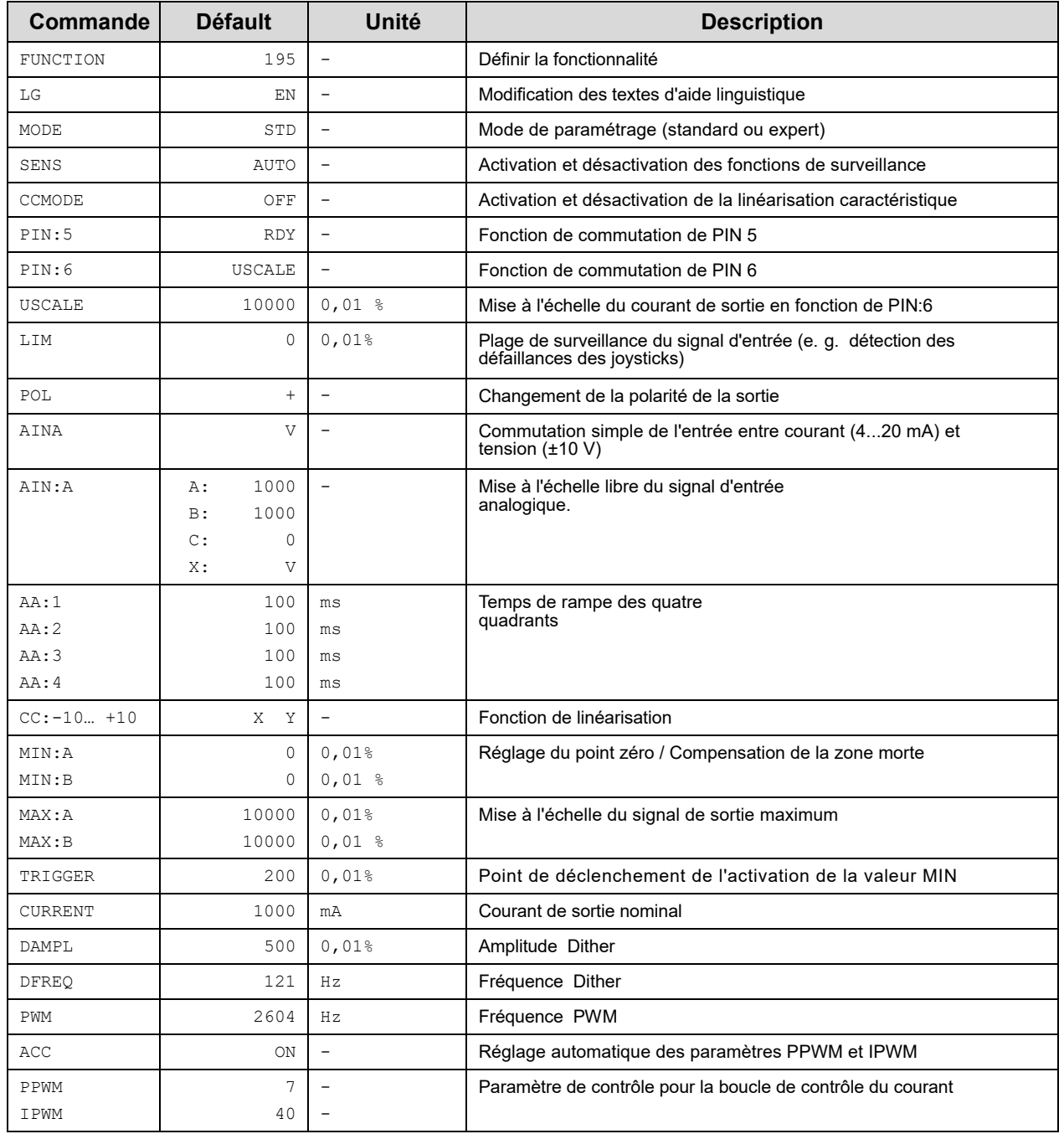

# *4.4 Commande de deux vannes d'étranglement et / ou de pression (196)*

### **4.4.1 Structure typique d'un système**

Ce système minimal se compose des éléments suivants :

- (\*1) les vannes proportionnelles
- (\*2) amplificateur de puissance
- (\*3) interface avec le PLC avec des signaux analogiques et numériques

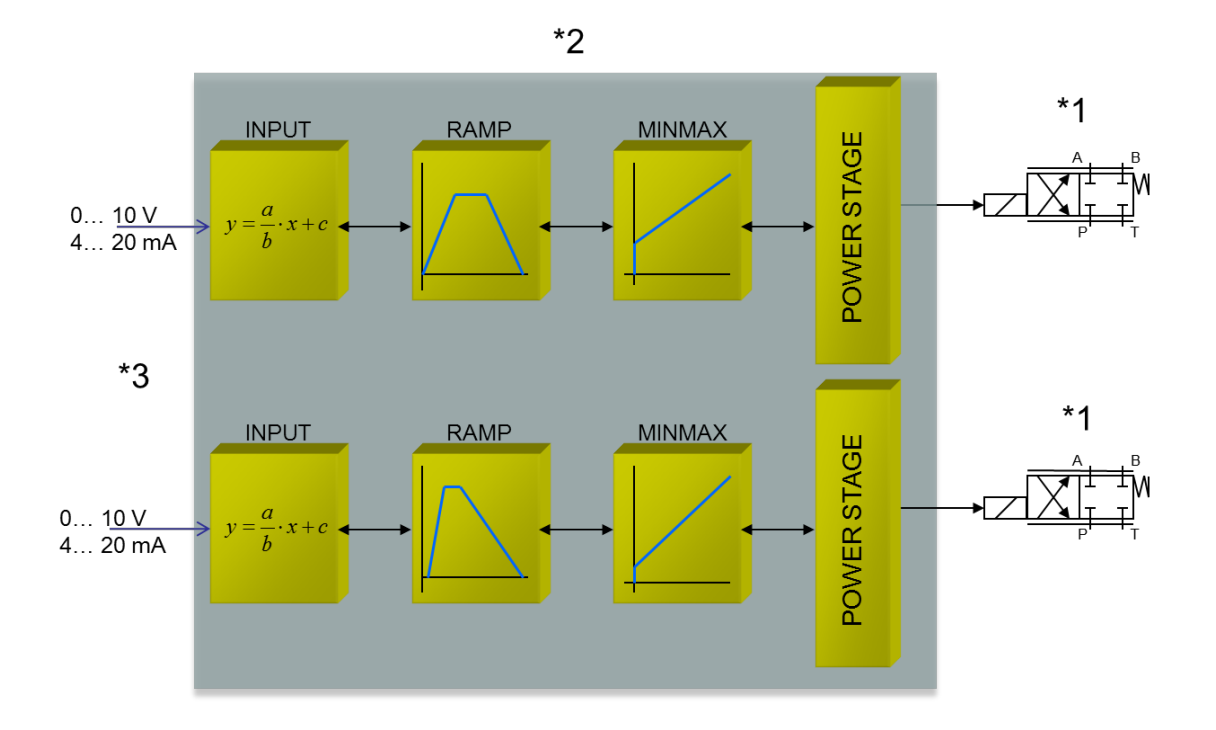

### **4.4.2 Mode de fonctionnement**

Cet amplificateur de puissance est contrôlé par un signal analogique (provenant de l'automate, d'un joystick ou d'un potentiomètre).

Les signaux ENABLE (typiquement 24V) activent les étages de puissance et la sortie READY l'indique, si aucune erreur interne ou externe n'a été détectée.

Les fonctions standard intégrées seront configurées via différents paramètres.

En cas de défaut, l'étage de sortie de puissance sera désactivé et le défaut sera indiqué par une sortie READY désactivée et une LED READY clignotante. Pour quitter l'état d'erreur, l'ENABLE doit être réinitialisé.

Le courant de sortie est contrôlé en boucle fermée, ce qui permet d'obtenir une grande précision et une bonne dynamique. Toutes les valves proportionnelles personnalisées (jusqu'à 2.6A) peuvent être contrôlées avec cet amplificateur de puissance.

# **4.4.3 Signaux d'entrée et de sortie**

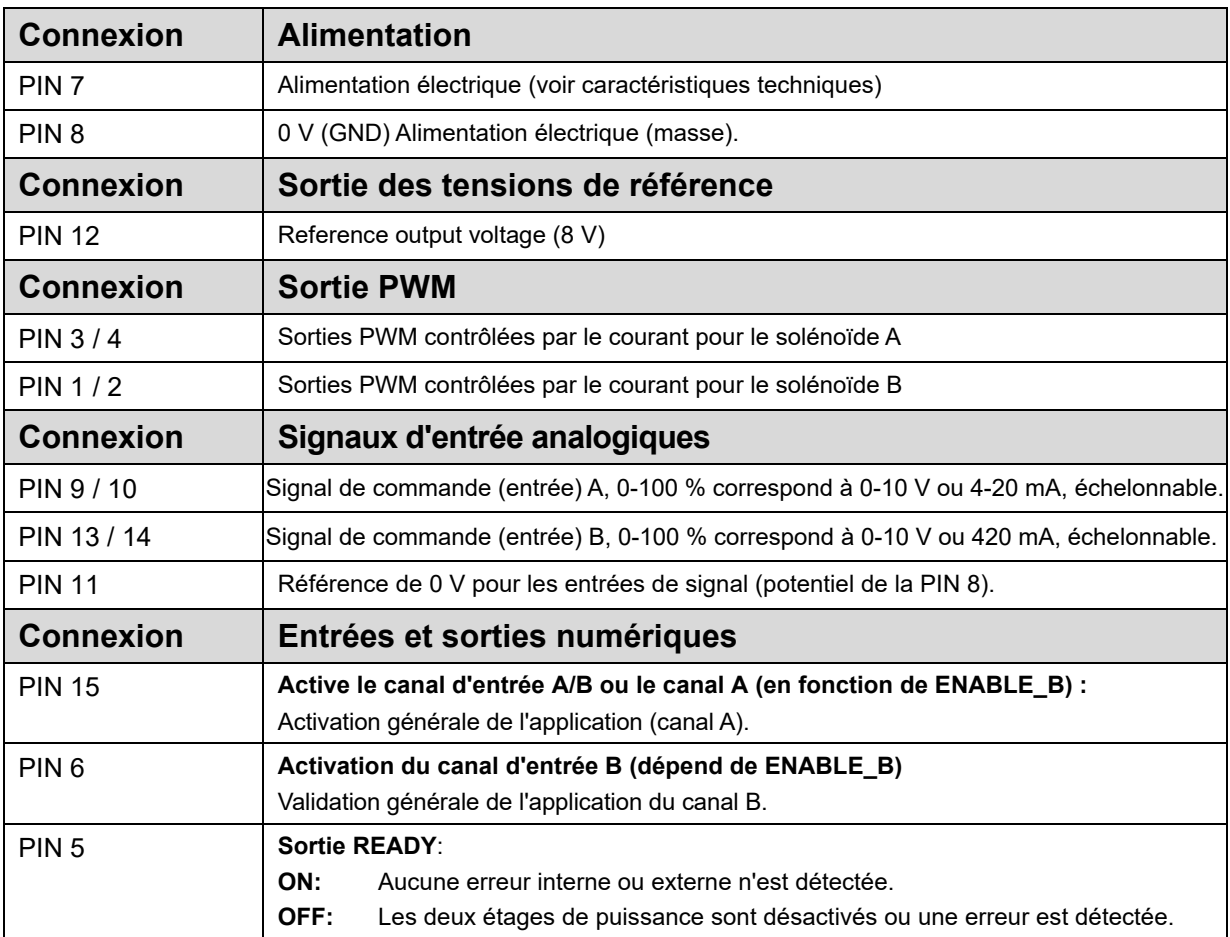

# **4.4.4 Schéma du circuit**

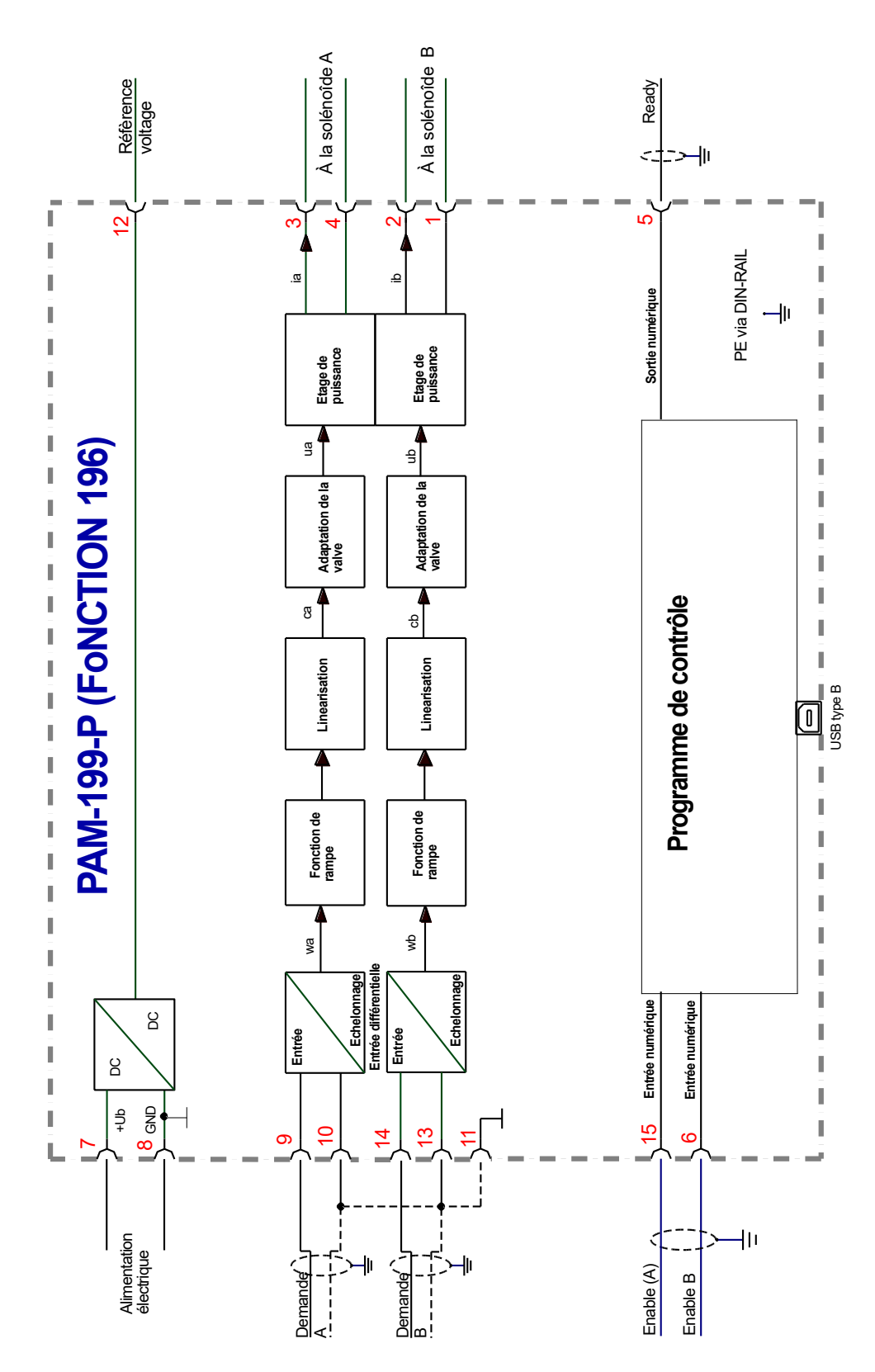

# **4.4.5 Câblage typique**

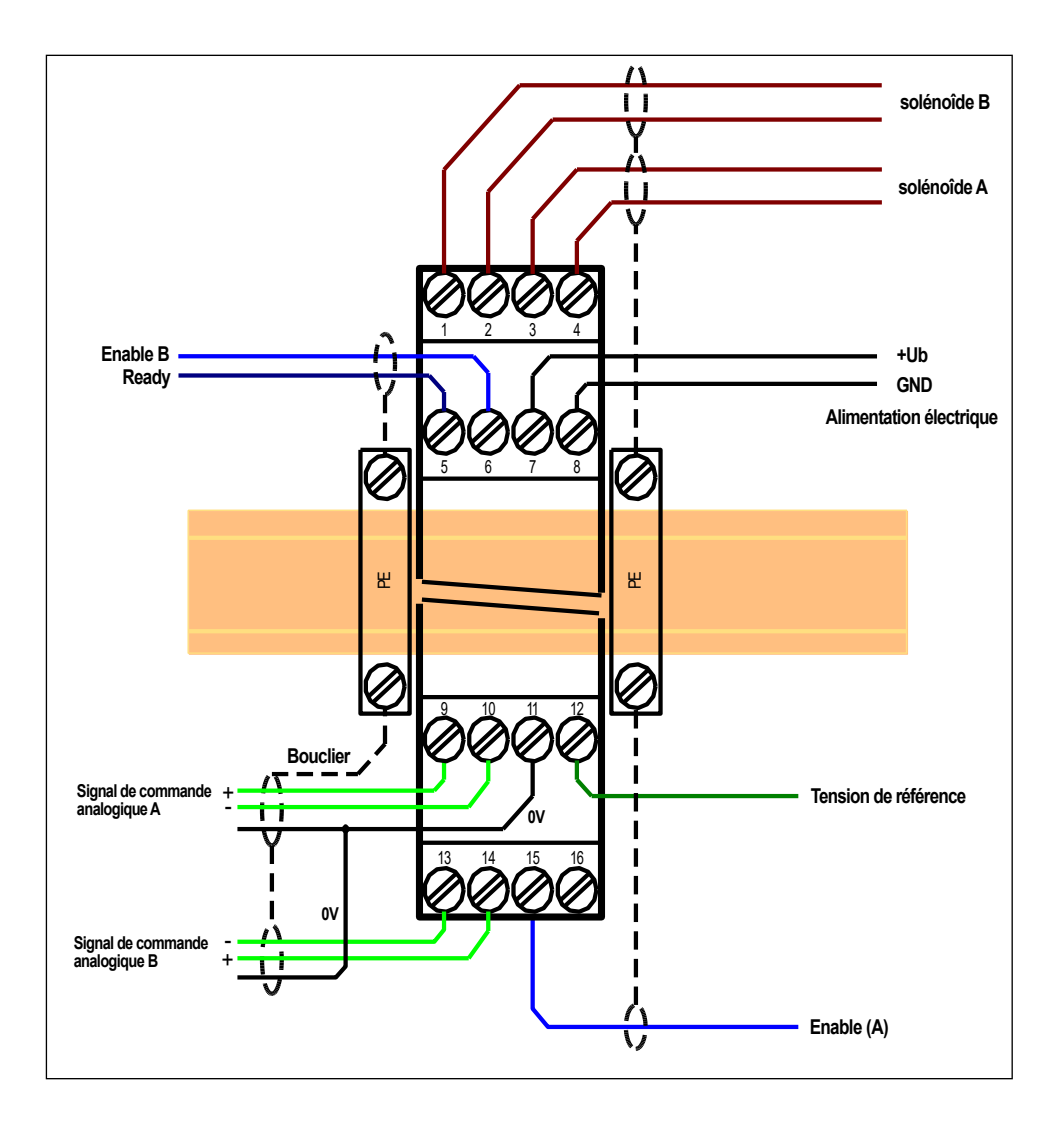

# **4.4.6 Liste des paramètres**

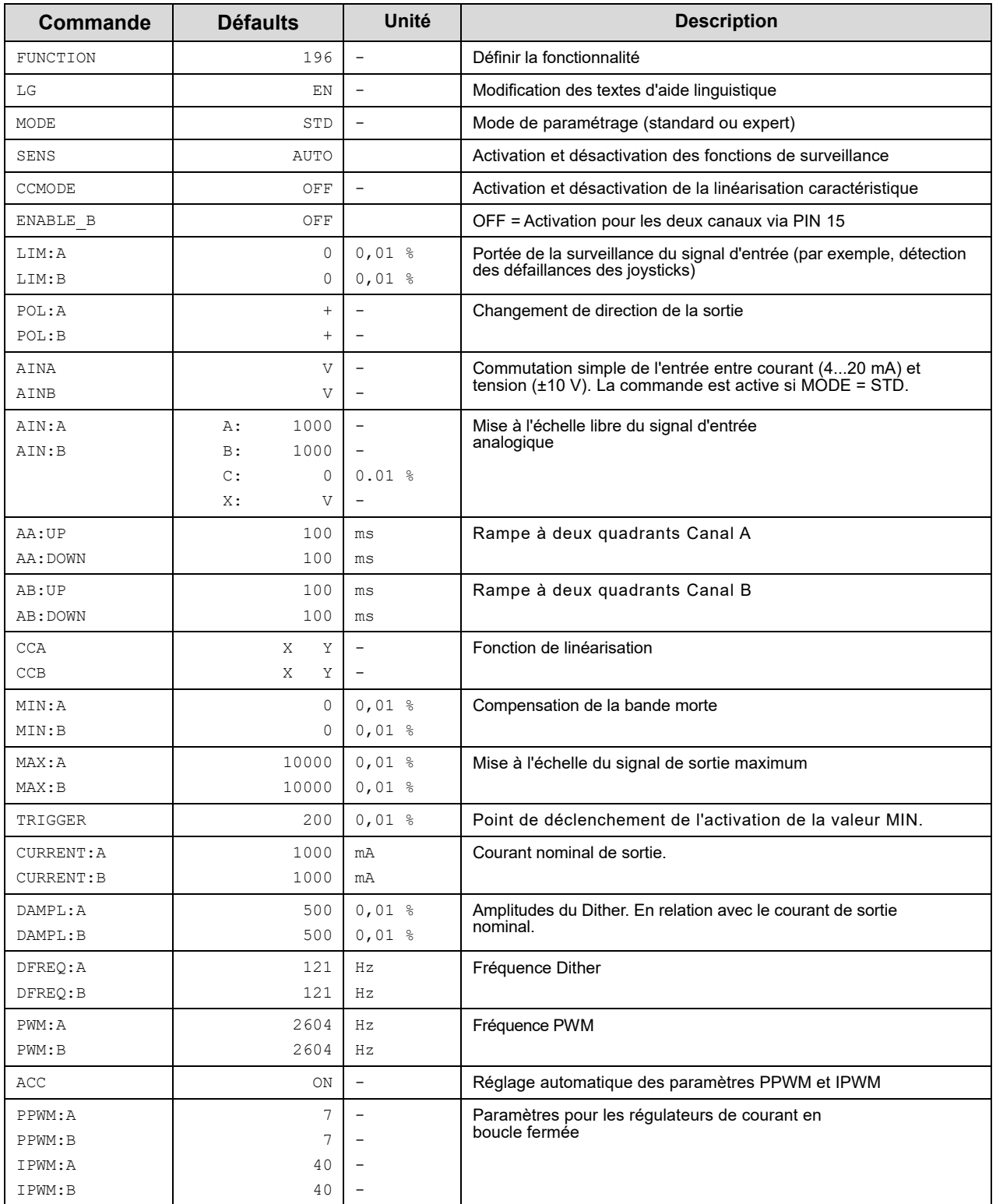

### *4.5 Commande de vannes proportionnelles par valeurs et temps de rampe préprogrammés (197)*

### **4.5.1 Structure typique d'un système**

Ce système minimal se compose des éléments suivants :

- (\*1) vanne proportionnelle
- (\*2) Vérin hydraulique
- (\*3) amplificateur de puissance
- (\*4) interface avec le PLC avec trois signaux d'entrée numériques pour sélectionner huit valeurs de demande

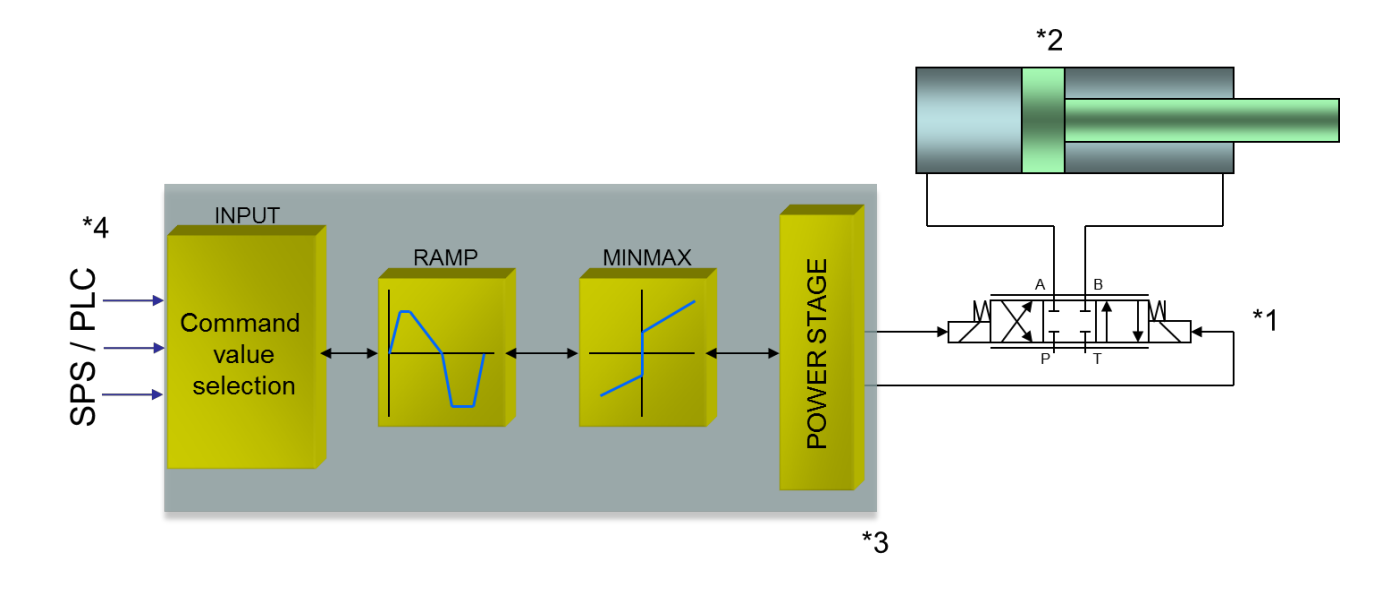

### **4.5.2 Mode de fonctionnement**

Cet amplificateur de puissance est contrôlé par 3 signaux numériques (par exemple en provenance du SPS/ PLC). Un signal ENABLE (typiquement 24 V) active le module et la sortie READY l'indique, si aucune erreur interne ou externe n'a été détectée.

Les fonctions standard intégrées seront configurées via différents paramètres.

En cas de défaut, l'étage de sortie de puissance est désactivé et le défaut est indiqué par une sortie READY désactivée et une LED READY clignotante. Pour quitter l'état d'erreur, l'ENABLE doit être réinitialisé.

Le courant de sortie est contrôlé en boucle fermée, ce qui permet d'obtenir une grande précision et une bonne dynamique. Toutes les valves proportionnelles personnalisées (jusqu'à 2,6A) peuvent être contrôlées avec cet amplificateur de puissance.

# **4.5.3 Signaux d'entrée et de sortie**

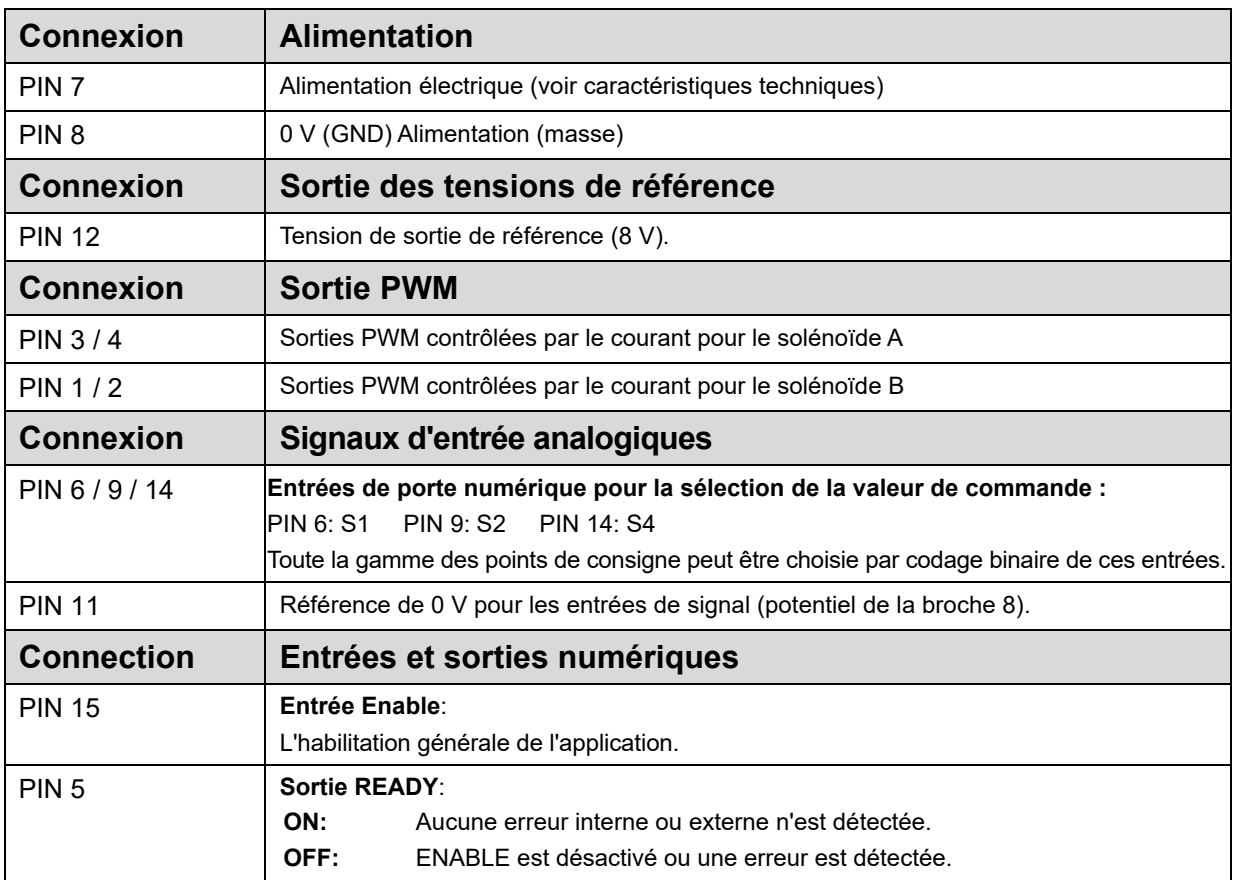

# **4.5.4 Schéma du circuit**

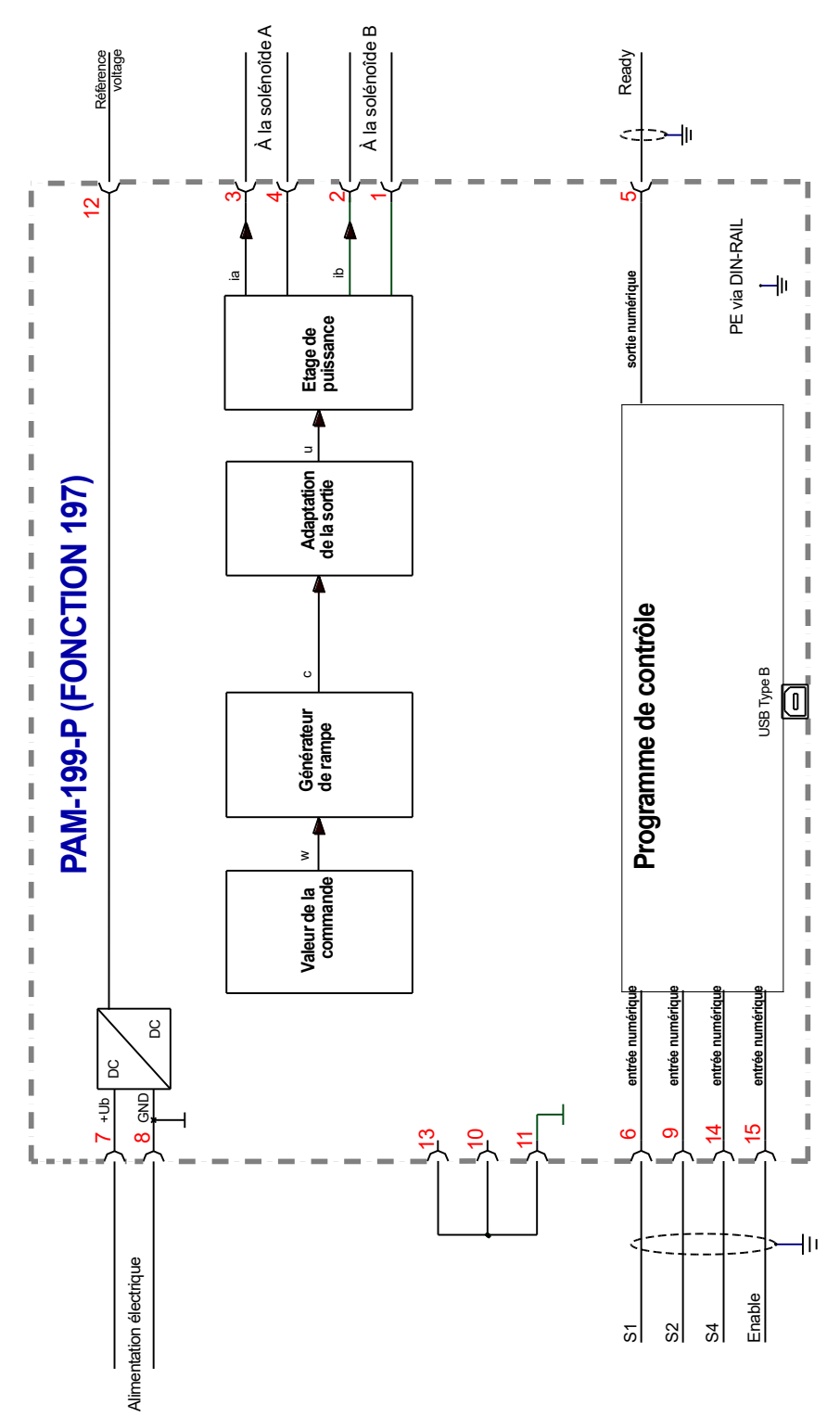

# **4.5.5 Câblage typique**

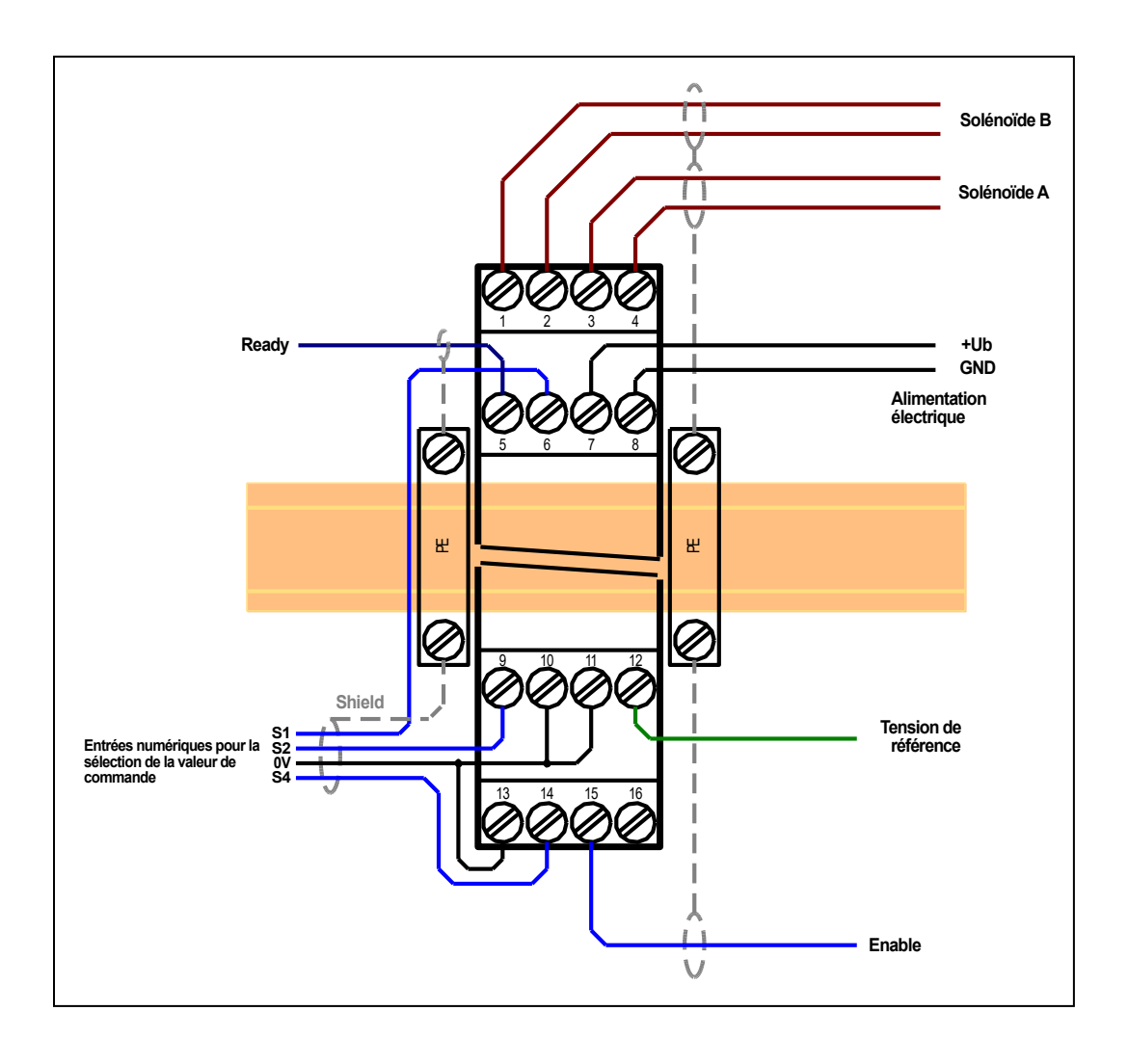

# **4.5.6 Liste des paramètres**

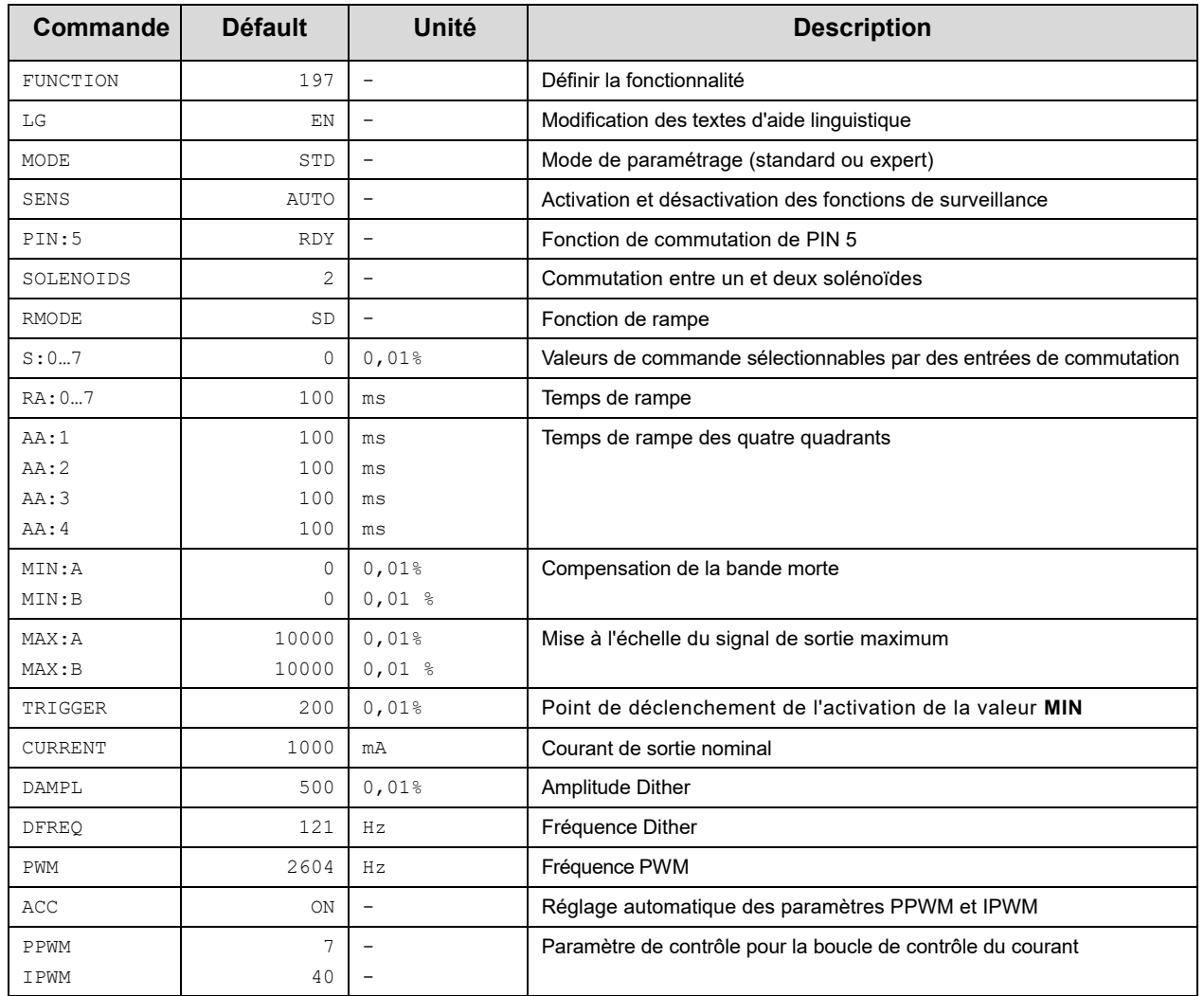

# *4.6 Connexion d'entrée (exemples)*

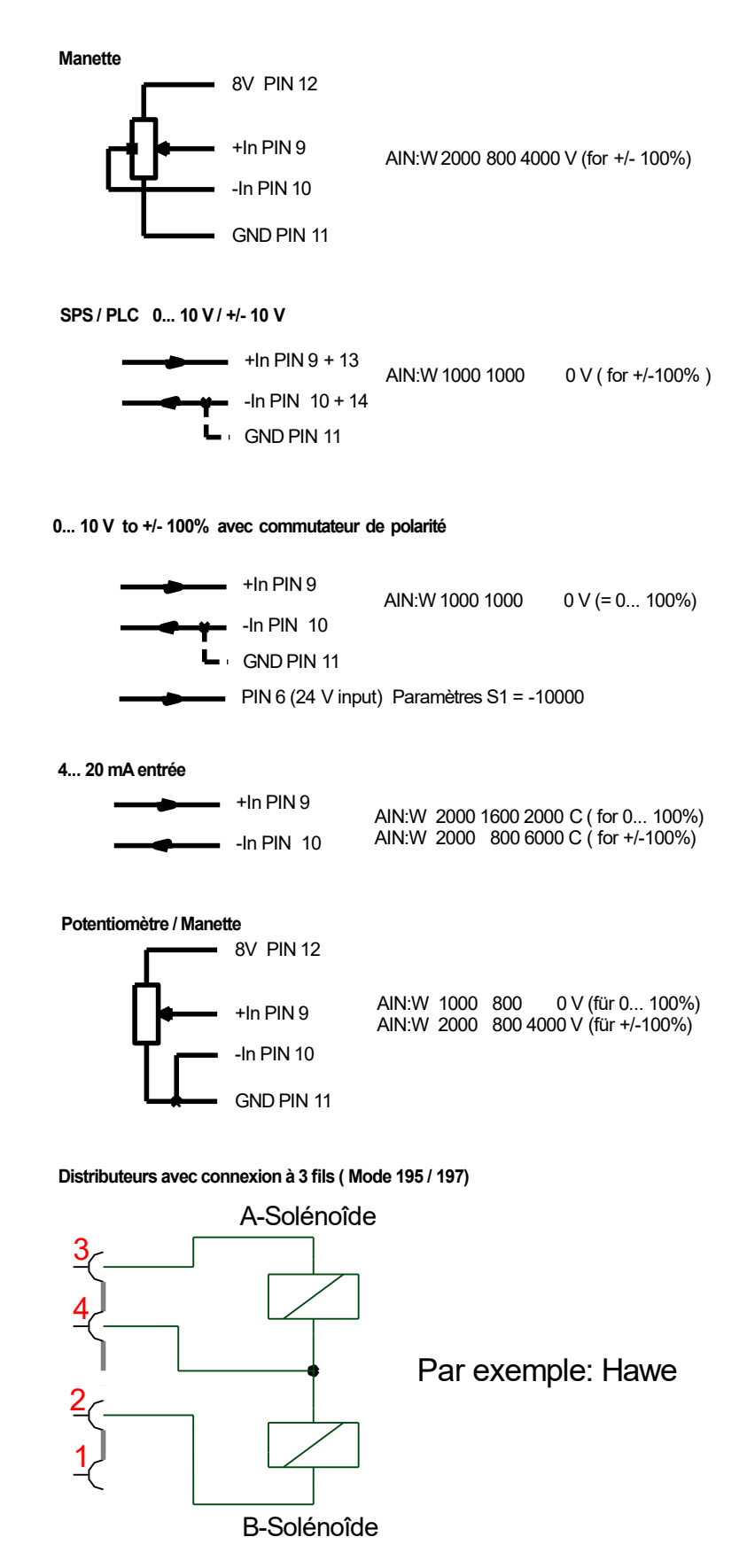

# *4.7 Données techniques*

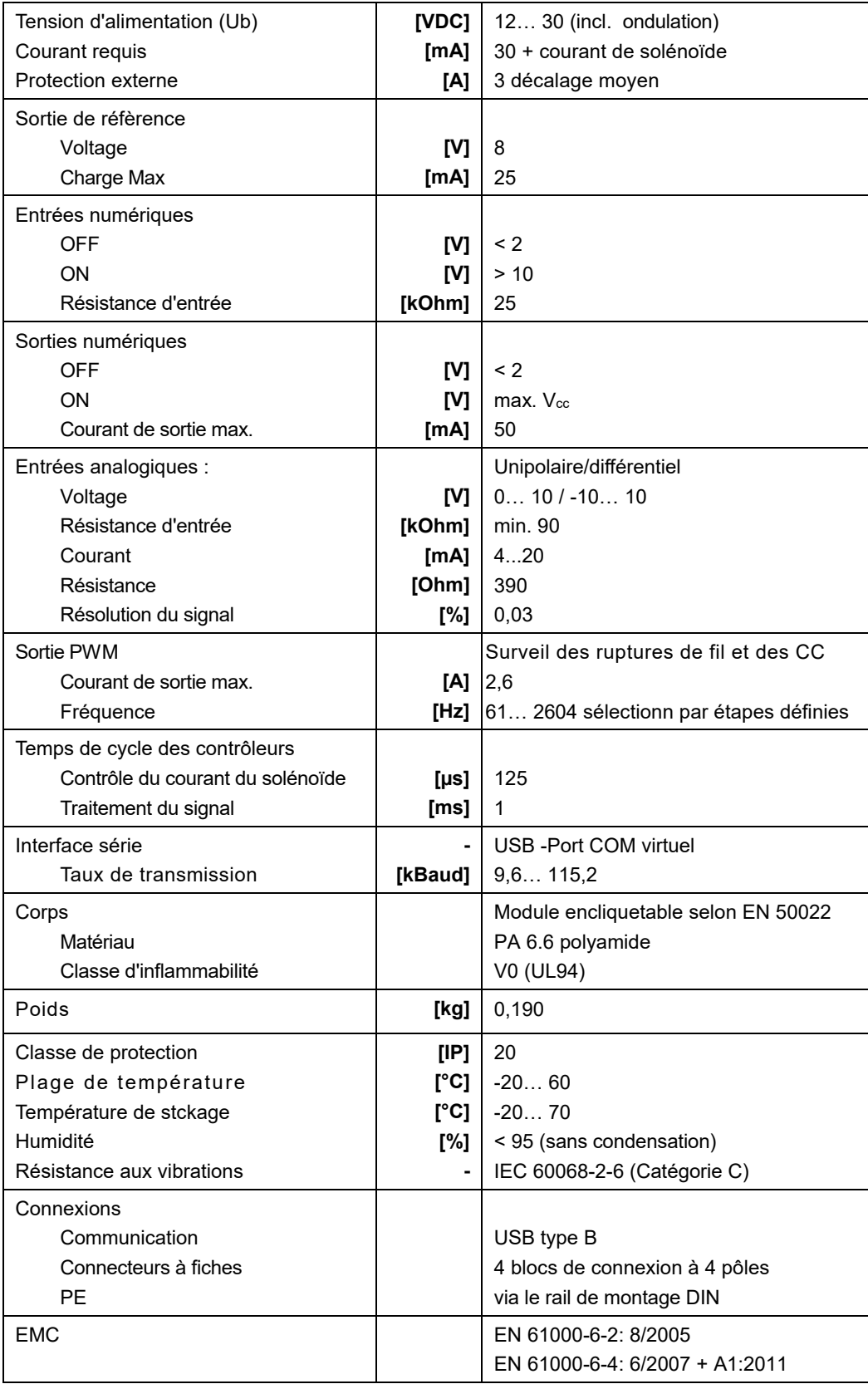

### 5 Description des paramètres

# *5.1 FUNCTION (Mode fonction)*

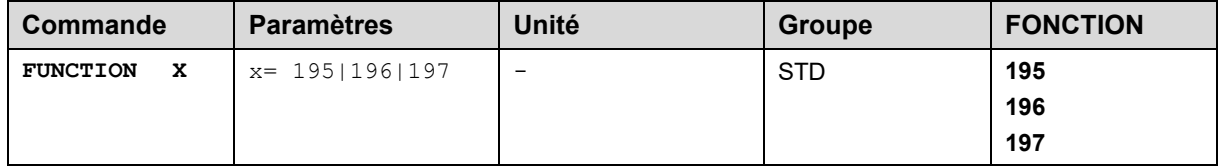

La fonction générale du module sera définie par cette commande.

195: Fonctionnalité pour les vannes directionnelles avec deux solénoïdes et signaux d'entrée analogiques 196: Fonctionnalité pour deux soupapes de pression ou d'étranglement avec signaux d'entrée analogiques. 197: Fonctionnalité pour les valves directionnelles, de pression et d'étranglement avec des valeurs préprogrammées, sélectionnables par des entrées numériques.

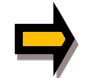

**ATTENTION:** Après avoir modifié ce paramètre, il faut appuyer sur le bouton ID pour reconstruire le tableau des paramètres et effectuer un SAVE.

# *5.2 LG (Changement de la langue des textes d'aide)*

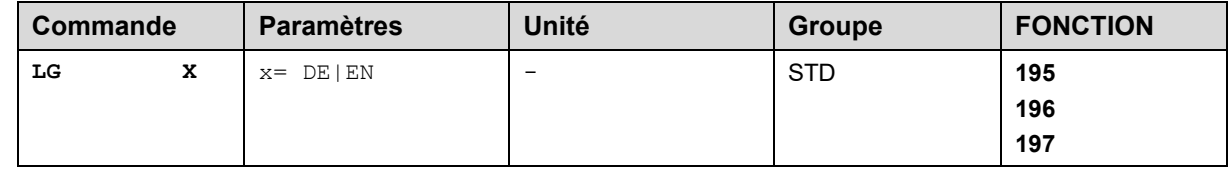

Il est possible de choisir entre l'allemand et l'anglais pour les textes d'aide du programme WPC-300.

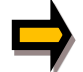

**ATTENTION:** Après avoir modifié les réglages de la langue, la liste des paramètres doit être mise à jour en appuyant sur le bouton rapide "ID".

# *5.3 MODE (Passage d'un groupe de paramètres à un autre)*

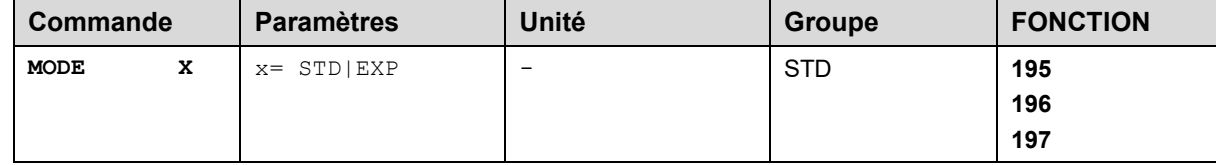

Cette commande change le mode de paramétrage. Plusieurs commandes (définies via STD/EXP) sont supprimées en mode standard. Les différentes commandes du mode expert ont une influence plus importante sur les performances du système. Ils doivent donc être changés avec précaution.

# *5.4 SENS (Surveillance des défaillances)*

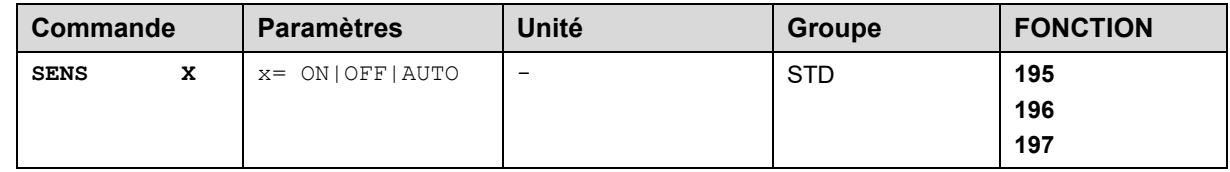

Cette commande est utilisée pour activer/désactiver les fonctions de surveillance (capteurs 4... 20 mA, courant de sortie, plage de signal et défaillances internes) du module. .

ON: Toutes les fonctions de surveillance sont actives. Les défaillances détectées peuvent être réinitialisées en désactivant l'entrée ENABLE.Ce mode doit être utilisé en cas d'activation et de surveillance active par un PLC (signal READY).

OFF: Aucune fonction de surveillance n'est active.

AUTO: Mode de réinitialisation automatique. Toutes les fonctions de surveillance sont actives. Si la panne n'existe plus, le module reprend automatiquement son fonctionnement.

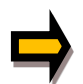

Normalement, les fonctions de surveillance sont toujours actives car, sinon, aucune erreur n'est détectable via la sortie READY. La désactivation est possible notamment pour le dépannage.

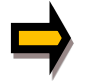

MODE AUTO : Le module vérifie chaque seconde l'état réel de la défaillance, ce qui (en cas d'erreur persistante) déclenchera la LED et la sortie READY pendant un court instant.

# *5.5 CCMODE (Activation de la linéarisation caractéristique)*

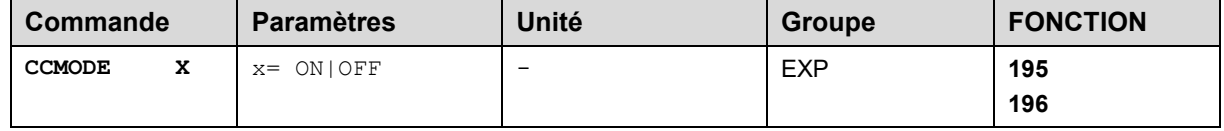

Cette commande sera utilisée pour activer ou désactiver la linéarisation des caractéristiques (CC, CCA et CCB). En désactivant ce paramètre, une estimation simple et rapide de la linéarisation est possible.

# *5.6 SOLÉNOÏDES (Un ou deux solénoïdes)*

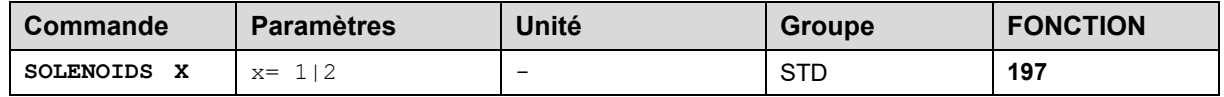

Ce paramètre vous permet d'adapter l'amplificateur à des vannes avec un solénoïde (par exemple des vannes de pression) ou à celles avec deux solénoïdes (vannes directionnelles).

# *5.7 PIN:5 (Choix de la fonction supplémentaire de PIN 5)*

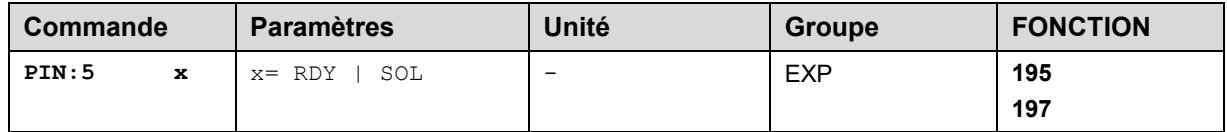

Ce paramètre définit la fonctionnalité de l'entrée numérique PIN:6

**RDY:** Sortie standard READY.

**SOL:** Détection du solénoïde activé. 1 = le solénoïde est actif 0 = le solénoïde A est actif.

# *5.8 PIN:6 (Choix de la fonction supplémentaire de S1/PIN 6)*

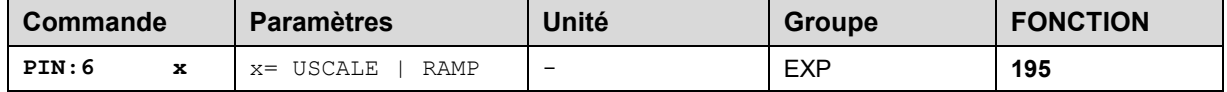

Ce paramètre définit la fonctionnalité de l'entrée numérique PIN:6

Les rampes sont actives.

# *5.9 USCALE (Mise à l'échelle du courant de sortie en fonction de PIN:6)*

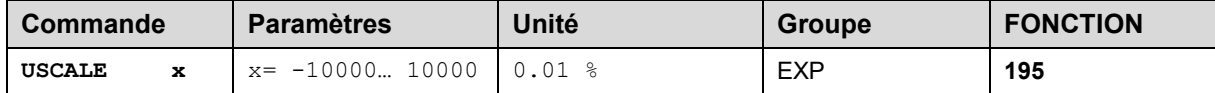

Si le paramètre PIN:6 est réglé sur USCALE et que l'entrée numérique S1 (PIN 6) est désactivée, ce paramètre met à l'échelle le courant de sortie. Le réglage par défaut est de 10000 (100 %), ce qui ne modifie pas la sortie.

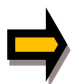

Si USCALE est réglé sur -10000, la polarité de la sortie sera inversée en commutant l'entrée numérique S1, ce qui permet de contrôler le module avec un signal analogique unipolaire.

# *5.10 ENABLE\_B (Commutation de la fonction ENABLE)*

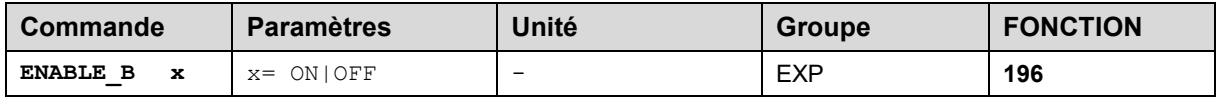

Le réglage de ce paramètre active des signaux d'activation indépendants pour les canaux A et B. S'il est réglé sur OFF, l'entrée numérique PIN 15 active les deux canaux de sortie. Si elle est réglée sur ON, l'entrée numérique PIN 15 active uniquement le canal A et l'entrée numérique PIN 6 active le canal B. Si un seul solénoïde doit être contrôlé, ENABLE\_B doit être réglé sur ON et seule l'entrée numérique correspondante doit être activée.

**USCALE:** PIN 6 = actiF, USCALE ne met pas à l'échelle la sortie. PIN 6 = inactif, la sortie peut être mise à l'échelle par le paramètre USCALE.

**RAMP:** PIN 6 = actif, le générateur de rampe interne est activé. PIN 6 = inactif, le générateur de rampe interne est désactivé. USCALE est inactif.

# *5.11 LIM (Surveillance du signal)*

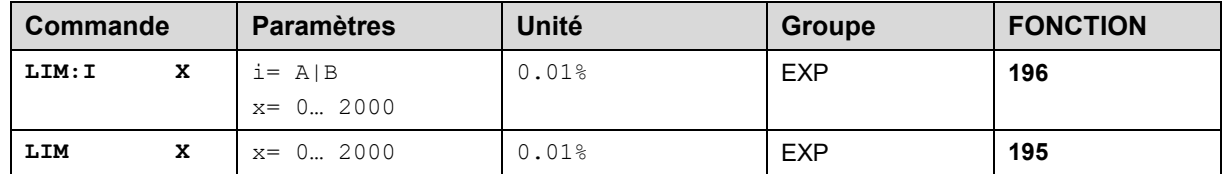

La surveillance du signal désactive le courant de sortie et la sortie READY si le signal d'entrée sort de la plage autorisée après la mise à l'échelle. Cette fonction permet de détecter un court-circuit ou une rupture de câble d'un joystick ou d'un potentiomètre.

Example: LIM 500 (5% limitation inférieure/supérieure)

Si le signal d'entrée est supérieur à 95 % ou inférieur à 5 %, il sort de la plage autorisée et les sorties seront éteints.

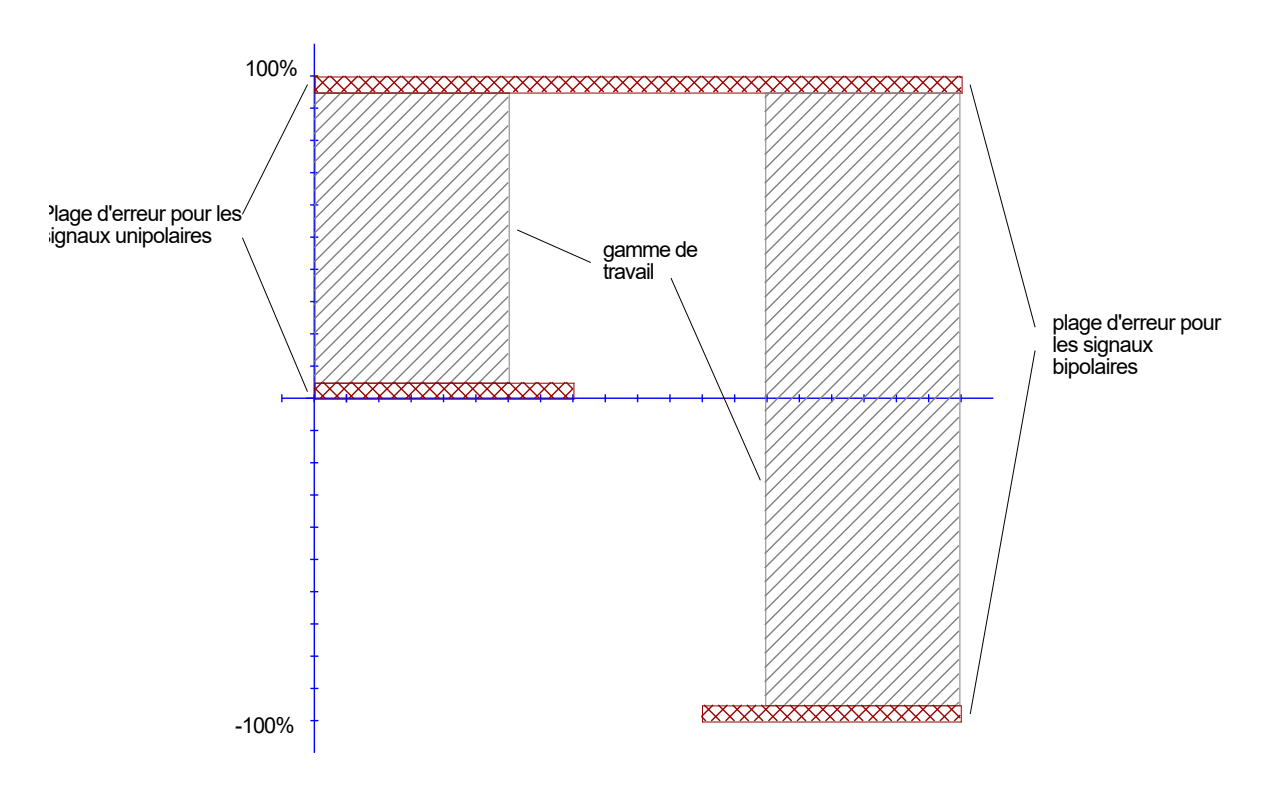

# *5.12 POL (Polarité de la sortie)*

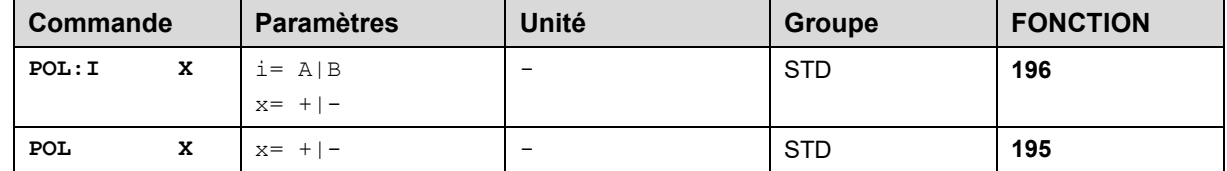

#### **Vannes avec un solénoïde :**

Cette commande permet d'inverser le sens du signal de sortie (après la fonction MIN-MAX). Exemple: POL:A + Signal d'entrée 0... 100 %, courant de sortie nominal 0... 100 %. POL:A  $\blacksquare$  - Signal d'entrée 0... 100 % courant de sortie nominal 100... 0 %.

#### **Valves directionnelles :**

Cette commande permet de commuter la polarité de la sortie.

# *5.13 AINA (Entrée courant / tension)*

# *5.14 AINB (Entrée courant / tension)*

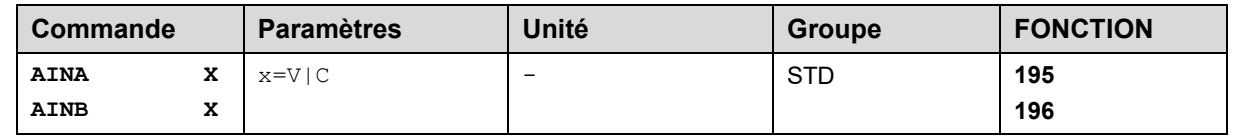

Cette commande permet de choisir le type de signal d'entrée entre tension (0...10 V ou +/- 10 V) et courant (4...20mA). Si le courant est choisi, le shunt sera activé automatiquement.

## *5.15 AIN (Mise à l'échelle de l'entrée analogique)*

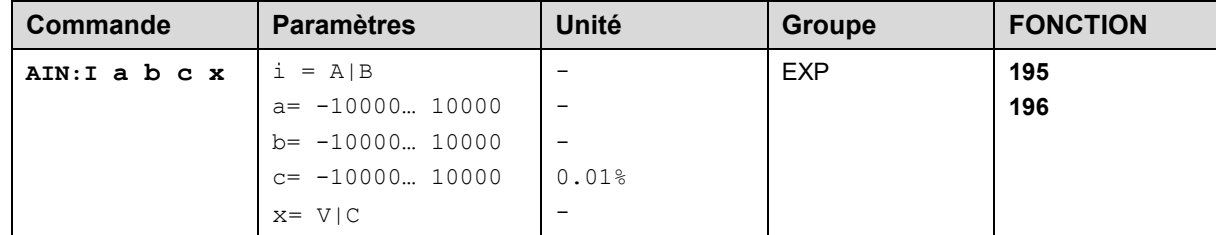

Cette commande offre une entrée individuelle échelonnable. L'équation linéaire suivante est utilisée pour la mise à l'échelle.

*Sortie* =  $A/B \cdot (Sortie - C)$ 

La *valeur* "C" est le décalage (exp, pour compenser le 4 mA dans le cas d'un signal d'entrée 4... 20 mA). Les variables **A** et **B** définissent le facteur de gain avec lequel la gamme de signaux est mise à l'échelle jusqu'à 100 % (par exemple 1,25 si l'on utilise un signal d'entrée 4... 20 mA, défini dans les réglages de courant par défaut par A = 1250 et B = 1000). Le shunt interne pour la mesure du courant est activé en commutant la valeur X.

Le facteur de gain est calculé en réglant la gamme utilisable (A) par rapport à la gamme réelle utilisée (B) du signal d'entrée. Les plages utilisables sont 0... 20mA, ce qui signifie que (A) a la valeur 20. Les plages réellement utilisées sont 4... 20mA, ce qui signifie que (B) a une valeur de 16 (20-4). Les valeurs non utilisées sont 0... 4mA. Dans une gamme de 20mA, cela représente un décalage de 20%, ce qui signifie une valeur de 2000 pour (C). Enfin et surtout, (X) doit être réglé sur C pour choisir le signal de courant.

Dans ce cas, la commande AIN ressemblerait à ceci :

AIN:I 20 16 2000 C or AIN:I 1250 1000 2000 C (Voir le dernier exemple de FONCTION = 196 ci-dessous.) Paramètres typiques (exemples) :

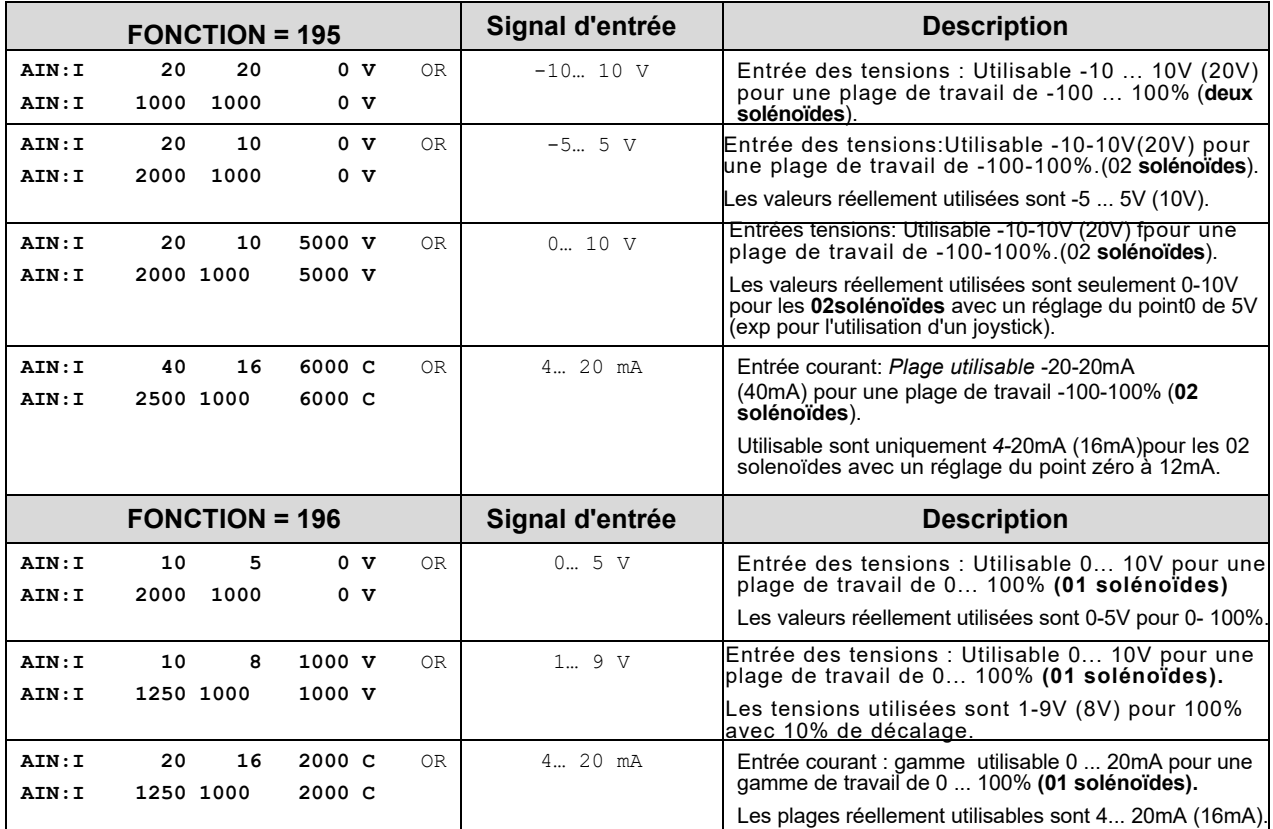

# *5.16 AA (Fonction de rampe/Temps d'accélération)*

# *5.17 AB (Fonction de rampe/Temps d'accélération)*

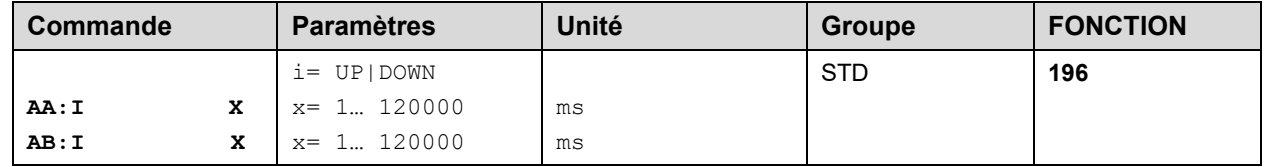

Fonction de rampe à deux quadrants.

Le premier quadrant correspond au temps de montée de la rampe et le second quadrant au temps de descente de la rampe. Le temps de rampe est lié à un pas de signal de 100 %.

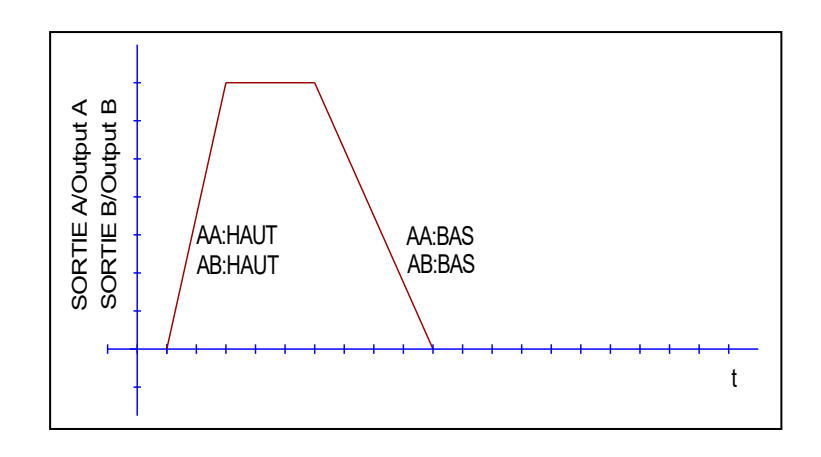

# *5.18 AA (Fonction de rampe)*

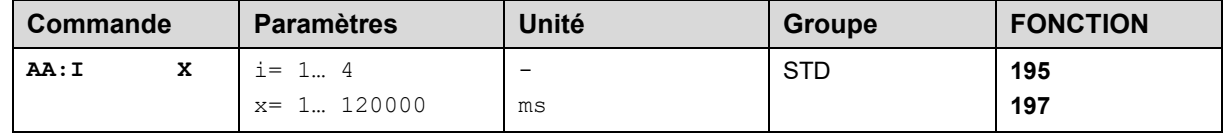

Fonction de rampe à quatre quadrants.

Le premier quadrant signifie la rampe d'accélération pour le solénoïde A et le deuxième représente la rampe de décélération du solénoïde A. Ainsi, le troisième quadrant représente la rampe d'accélération pour le solénoïde B de sorte que le quatrième quadrant reste pour la rampe de décélération du solénoïde B.

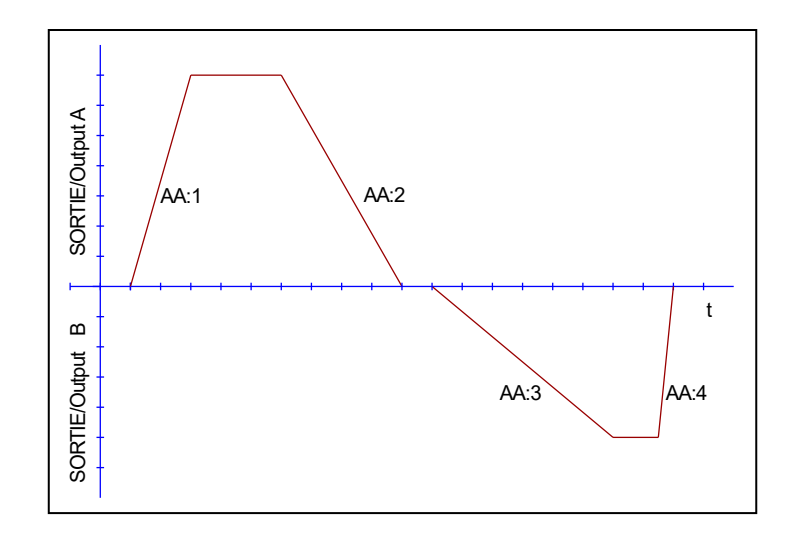

# *5.19 RMODE (Choix de la fonction de rampe)*

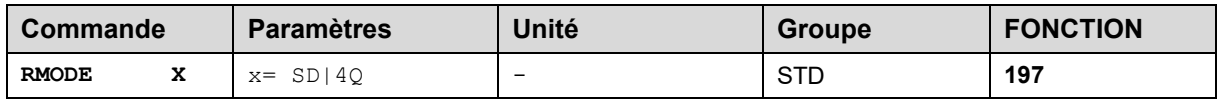

Choix de la fonction de rampe.

Cette commande permet de commuter entre une fonction de rampe liée à la consigne (SD), qui permet d'attribuer un temps de rampe individuel pour chaque valeur de commande, et une fonction de rampe à quatre quadrants (4Q) avec des temps de rampe indépendants de la consigne pour l'accélération et la décélération dans les deux sens.

# *5.20 S (Préréglage des valeurs de commande)*

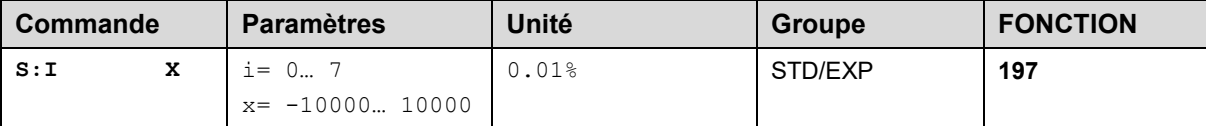

Ce paramètre permet de définir huit valeurs de commande possibles. La valeur binaire des trois entrées numériques S1, S2 et S4 détermine la valeur de consigne.

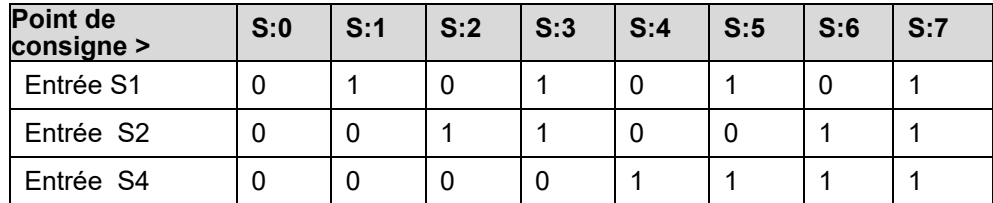

# *5.21 RA (Fonction de rampe / Temps d'accélération)*

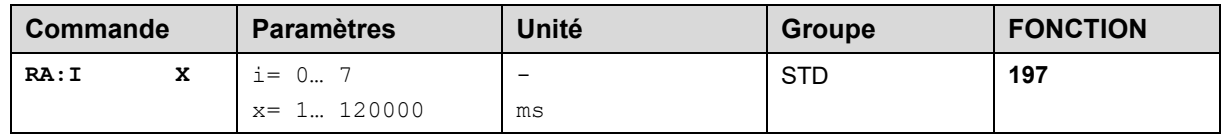

Préréglage des temps de rampe. La fonctionnalité dépend de la commande RMODE.

RMODE = SD: Dans ce mode, chaque valeur de commande a son propre temps de rampe. Par exemple, si vous choisissez le point de consigne S:1, le temps de rampe RA:1 est également choisi. RMODE = 4Q Fonction de rampe à quatre quadrants. Voir la commande AA (chapitre 5.18)

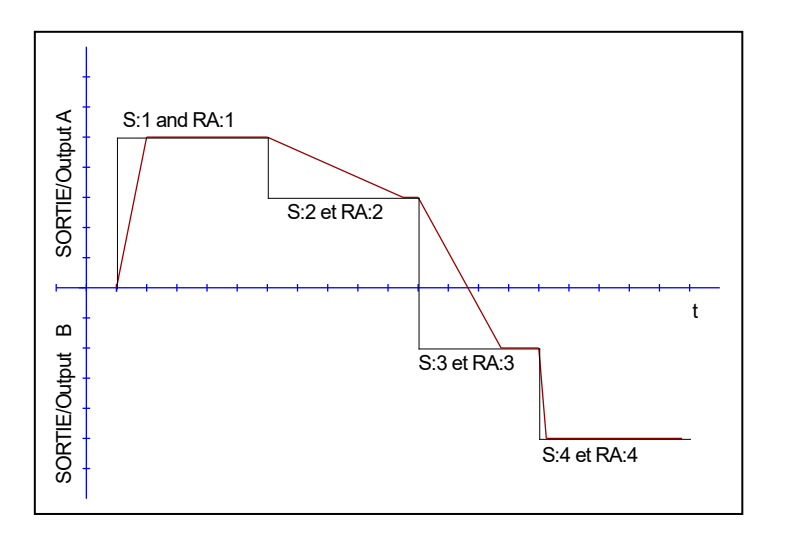

# *5.22 CCA (Caractéristique canal de linéarisation A)*

# *5.23 CCB (Caractéristique canal de linéarisation A)*

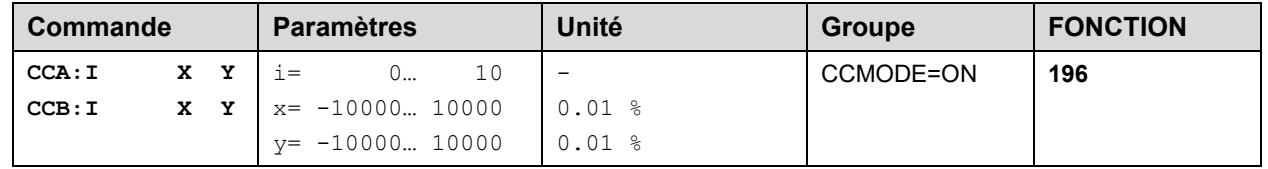

Cette fonction permet de définir une caractéristique de signal définie par l'utilisateur. Pour activer le paramètre CCMODE, il faut le mettre sur ON.

En cas d'utilisation d'électrovannes simples, seul le premier quadrant est actif. La courbe est calculée selon l'équation de l'interpolation linéaire **y=(x-x1)\*(y1-y0)/(x1-x0)+y1**.

L'influence de la linéarisation peut être estimée par les données du processus sur le moniteur ou sur l'oscilloscope.

Pour l'entrée de la linéarisation des caractéristiques, le programme WPC-300 fournit un tableau et une entrée de données graphiques. Le signal d'entrée est représenté sur l'axe des X et le signal de sortie sur l'axe des Y.

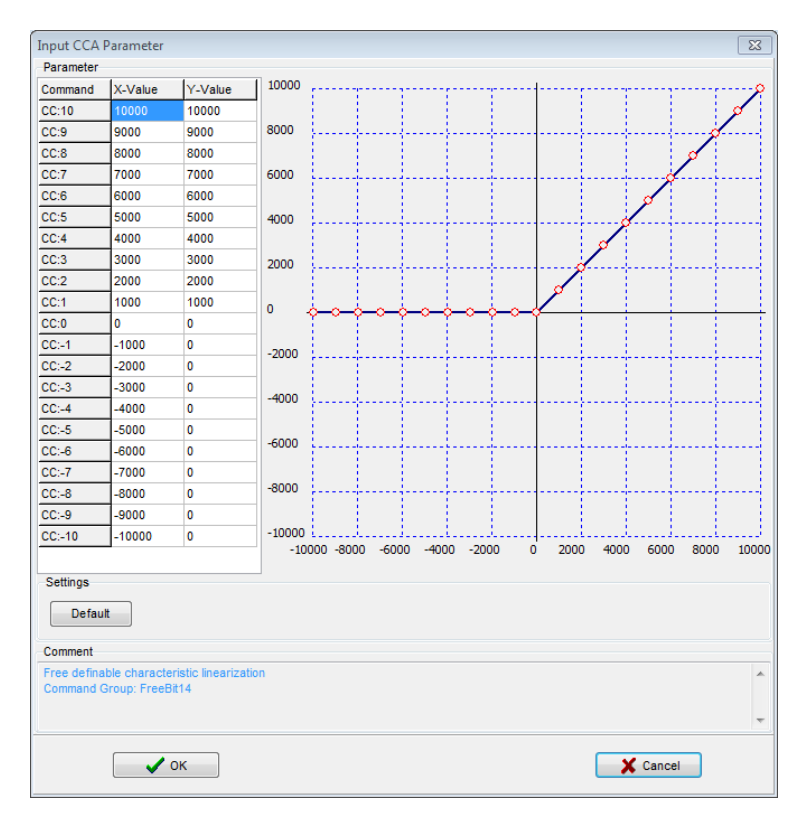

# *5.24 CC (Linéarisation des caractéristiques)*

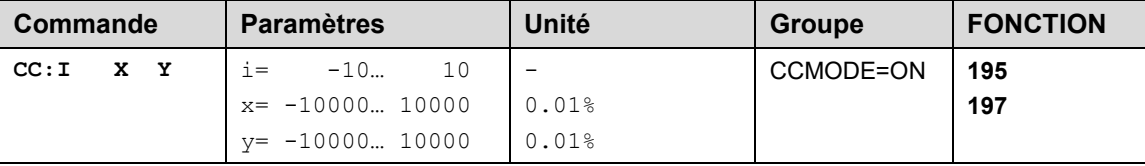

Cette fonction permet de définir une caractéristique de signal définie par l'utilisateur. Pour l'activer, le paramètre CCMODE doit être mis sur ON.

Les indices positifs représentent le solénoïde A, les négatifs le solénoïde B. La courbe est calculée selon l'équation de l'interpolation linéaire : **y=(x-x1)\*(y1-y0)/(x1-x0)+y1**.

L'influence de la linéarisation peut être estimée par les données du processus sur le moniteur ou sur l'oscilloscope.

Pour l'entrée de la linéarisation des caractéristiques, le programme WPC-300 fournit un tableau et une entrée de données graphiques. Le signal d'entrée est représenté sur l'axe des X et le signal de sortie sur l'axe des Y.

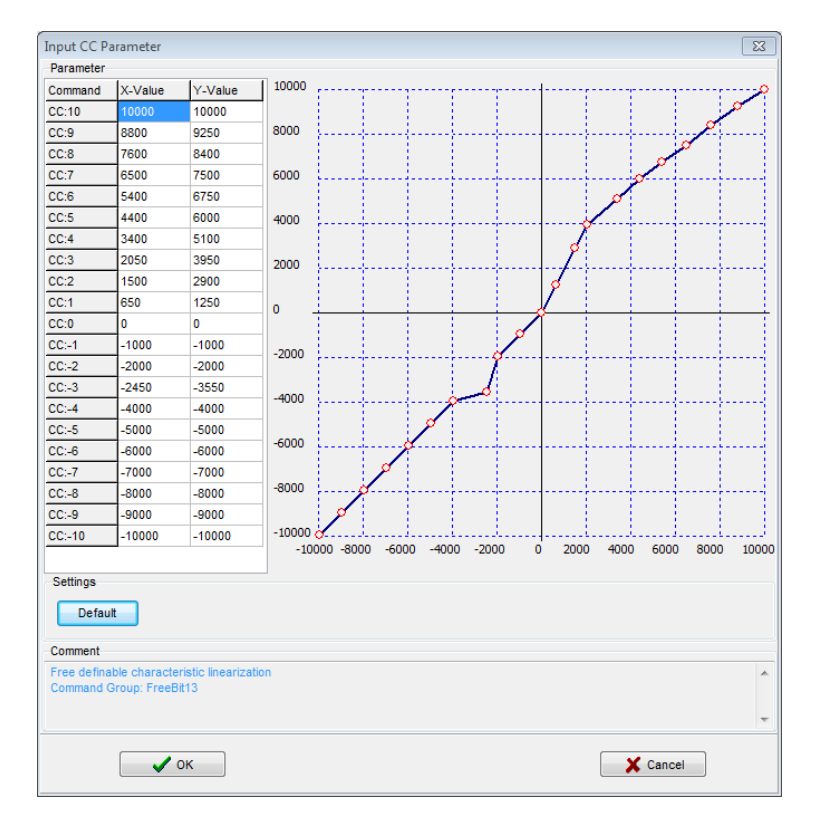

# *5.25 MIN (Compensation du chevauchement)*

*5.26 MAX (échelle de sortie)*

# *5.27 TRIGGER (valeur seuil de la fonction MIN)*

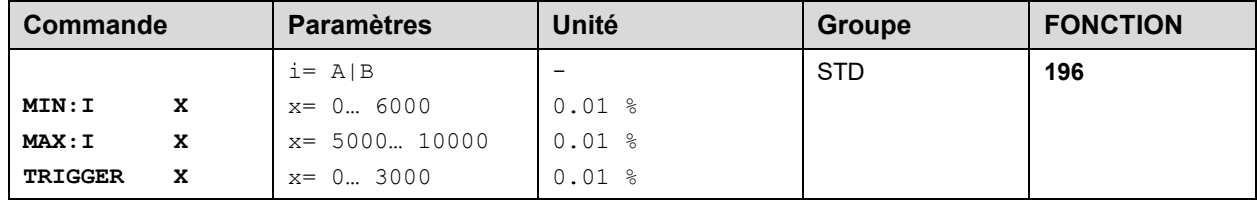

Le signal de sortie est adapté à la valve par ces commandes. Avec la valeur MAX, le signal de sortie (le courant maximal de la vanne) sera défini. La valeur MIN permet de compenser le chevauchement (zone morte de la vanne). La commande TRIGGER permet de régler le point d'activation de la fonction MIN, ce qui permet de spécifier une plage non sensible autour du point zéro1.

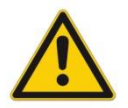

**ATTENTION**: Si la valeur MIN est réglée trop haut, elle influence la vitesse minimale, qui ne peut plus être réglée.

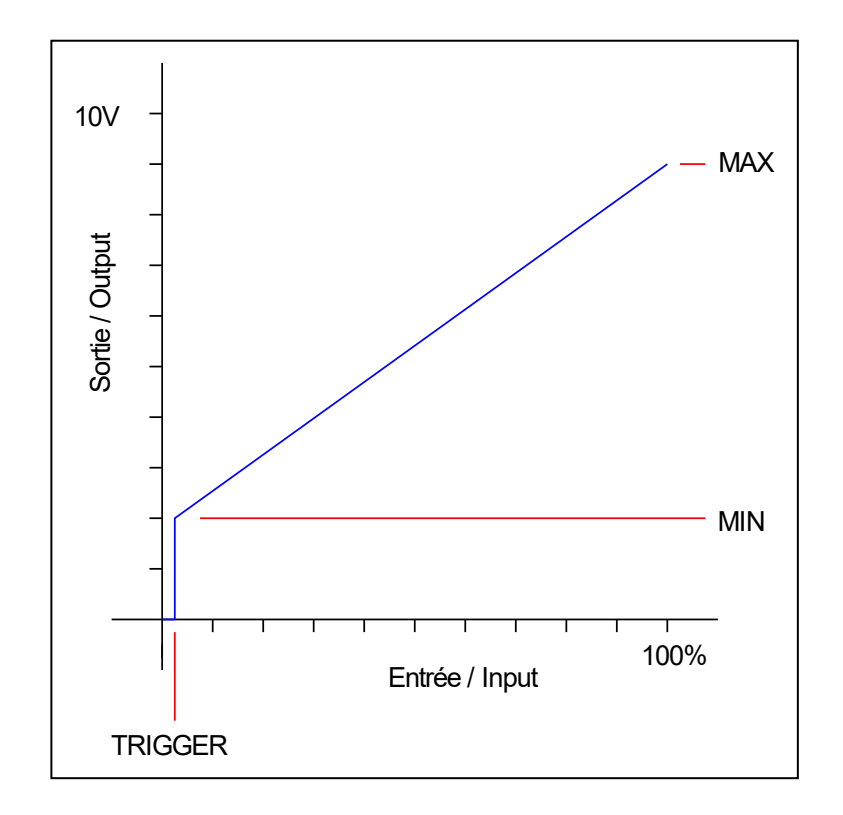

<sup>1</sup>Cette bande morte est nécessaire, afin d'éviter les activations intempestives causées par de petites variations du signal d'entrée.

- *5.28 MIN (Compensation du chevauchement)*
- *5.29 MAX (Mise à l'échelle de la sortie)*
- *5.30 TRIGGER (Valeur seuil de la fonction MIN)*

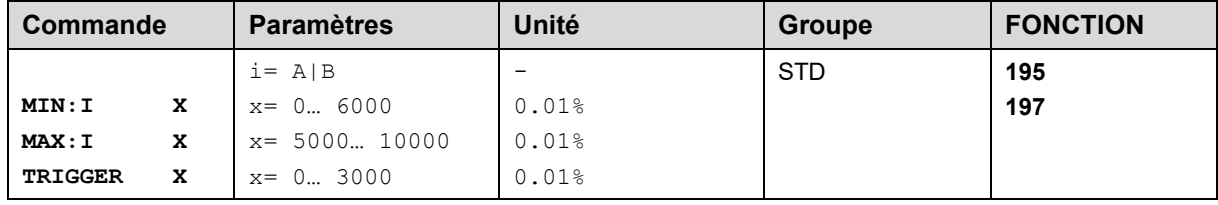

Le signal de sortie est adapté à la valve par ces commandes. Avec la valeur MAX, le signal de sortie (le courant maximal de la vanne) sera défini. La valeur MIN permet de compenser le chevauchement (zone morte de la vanne). Le TRIGGER permet de régler le point d'activation de la fonction MIN, ce qui permet de spécifier une plage non sensible autour du point zéro2.

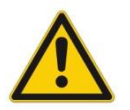

**ATTENTION**: Si la valeur MIN est réglée trop haut, elle influence la vitesse minimale, qui ne peut plus être réglée.

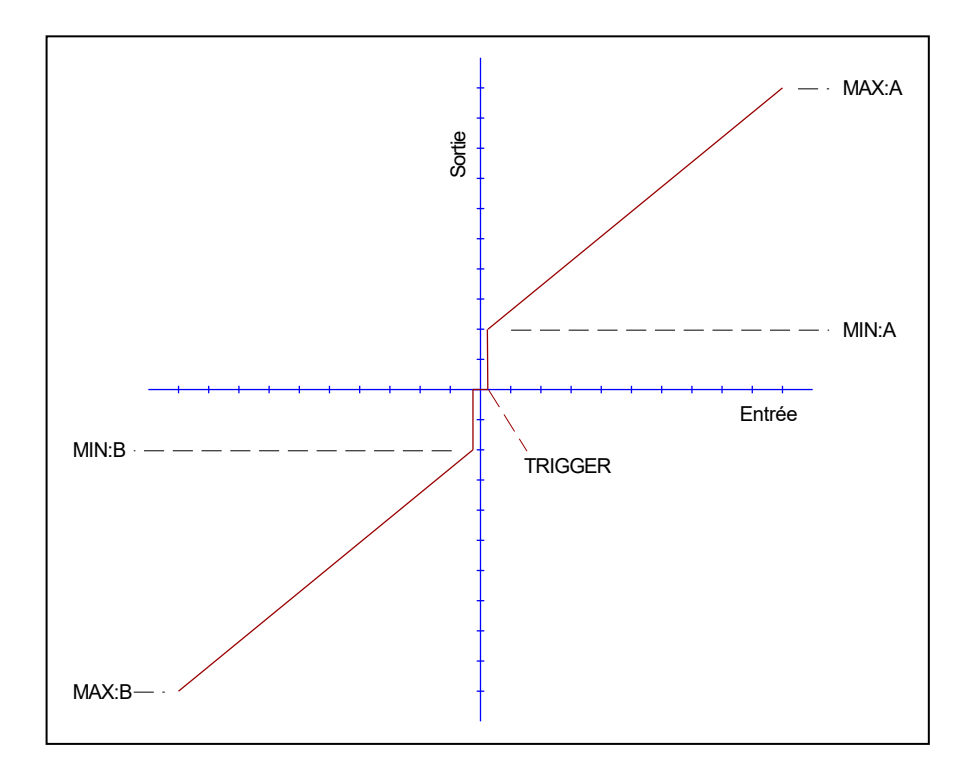

<sup>&</sup>lt;sup>2</sup> This dead band is necessary, in order to avoid unrequested activations caused by small variations of the input signal. If this module is used in a position controls, the TRIGGER value should be reduced (typical: 1…10).

# *5.31 CURRENT (Courant de sortie nominal)*

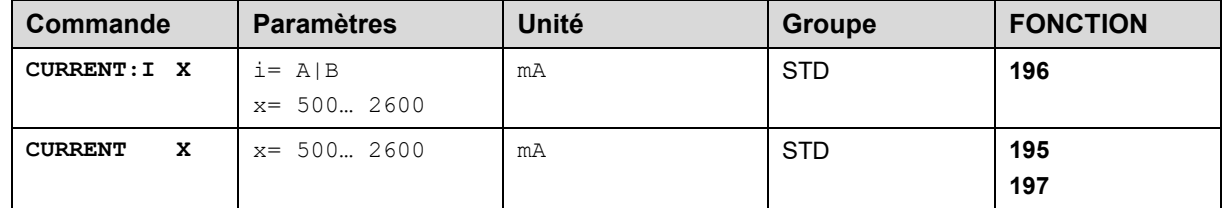

Ce paramètre permet de définir le courant nominal du solénoïde. Le paramètre DITHER ainsi que le paramètre MIN/MAX se réfèrent à la plage de courant sélectionnée.

# *5.32 DFREQ (fréquence Dither)*

# *5.33 DAMPL (amplitude Dither)*

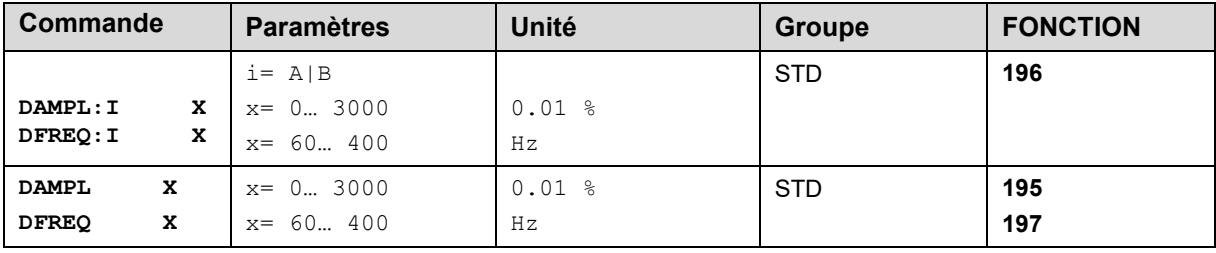

Le dither <sup>3</sup>peut être défini librement avec cette commande. Des amplitudes ou des fréquences différentes peuvent être requises en fonction de la vanne concernée. L'amplitude du dither est définie en % du courant nominal (voir : commande CURRENT).

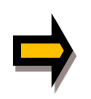

*ATTENTION: Les paramètres PPWM et IPWM influencent l'effet du réglage du dither. Ces paramètres ne doivent pas être modifiés une fois que le dither a été optimisé.*

*ATTENTION: Si la fréquence du PWM est inférieure à 500 Hz, l'amplitude du dither doit être réglée sur zéro.*

<sup>&</sup>lt;sup>3</sup> Le DITHER est un signal superposé pour réduire l'hystérésis. Cette fonction est définie par l'amplitude et la fréquence. La fréquence du DITHER ne doit pas être confondue avec la fréquence PWM. Dans certaines documentations sur les vannes proportionnelles, une erreur est commise dans la définition de la fréquence du DITHER / PWM. Elle est reconnaissable à l'absence d'information sur l'amplitude du DITHER.

# *5.34 PWM (fréuence PWM)*

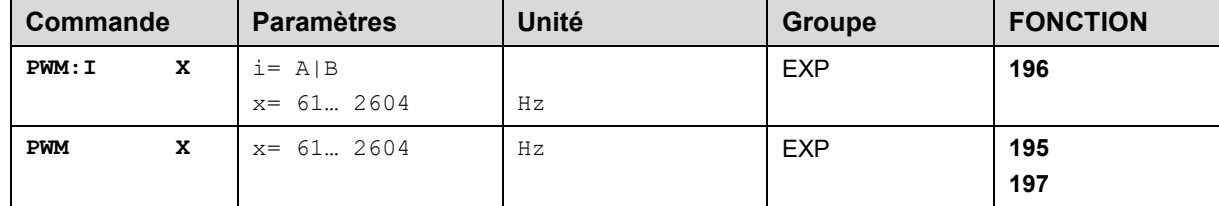

La fréquence peut être modifiée selon les étapes définies (61 Hz, 72 Hz, 85 Hz, 100 Hz, 120 Hz, 150 Hz, 200 Hz, 269 Hz, 372 Hz, 488 Hz, 624 Hz, 781 Hz, 976 Hz, 1201 Hz, 1420 Hz, 1562 Hz, 1736 Hz, 1953 Hz, 2232 Hz et 2604 Hz). La fréquence optimale dépend de la vanne.

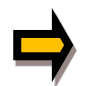

*Attention: Les paramètres PPWM et IPWM doivent être adaptés lors de l'utilisation de basses fréquences PWM en raison des temps morts plus longs qui entraînent une stabilité réduite de la commande en boucle fermée (voir 5.36 et 5.37).*

# *5.35 ACC (Auto adaptation du régulateur de courant en boucle fermée)*

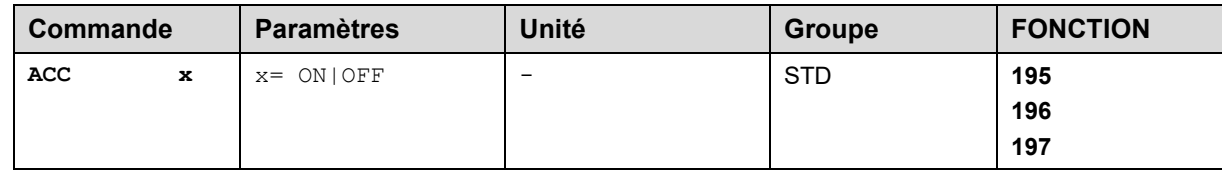

Mode de fonctionnement de la commande de courant en boucle fermée.

**ON**: En mode automatique, les PPWM et IPWM sont calculés en fonction de la fréquence PWM prédéfinie.

**OFF**: Réglage manuel.

# *5.36 PPWM (Contrôleur de courant de solénoïde Gain P)*

# *5.37 IPWM (Contrôleur de courant de solénoïde Gain I)*

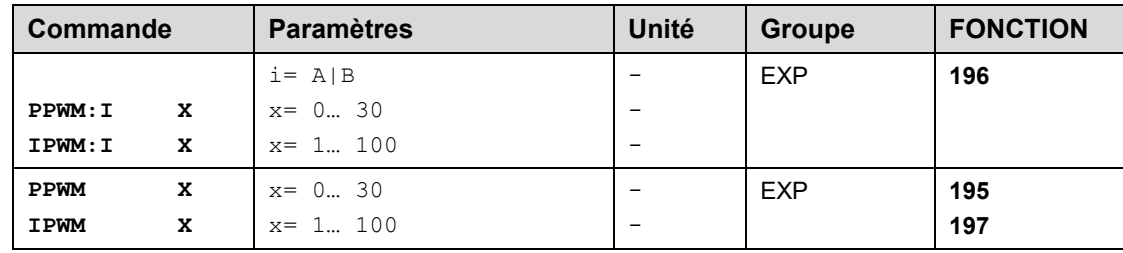

Le contrôleur de courant PI pour les solénoïdes est paramétré avec ces commandes.

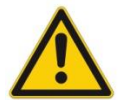

**ATTENTION**: Ces paramètres ne doivent pas être modifiés sans installations de mesure et expériences adéquates.

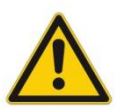

Attention, si le paramètre ACC est réglé sur ON, ces réglages sont effectués automatiquement.

Si la fréquence PWM est < 250 Hz, la dynamique du régulateur de courant doit être diminuée. Les valeurs typiques sont : PPWM = 1 ... 3 et IPWM = 40 ... 80.

Si la fréquence PWM est > 1000 Hz, les valeurs par défaut de PPWM = 7 et IPWM = 40 doivent être choisies..

# *5.38 DONNEES DU PROCESSUS (Surveillance)*

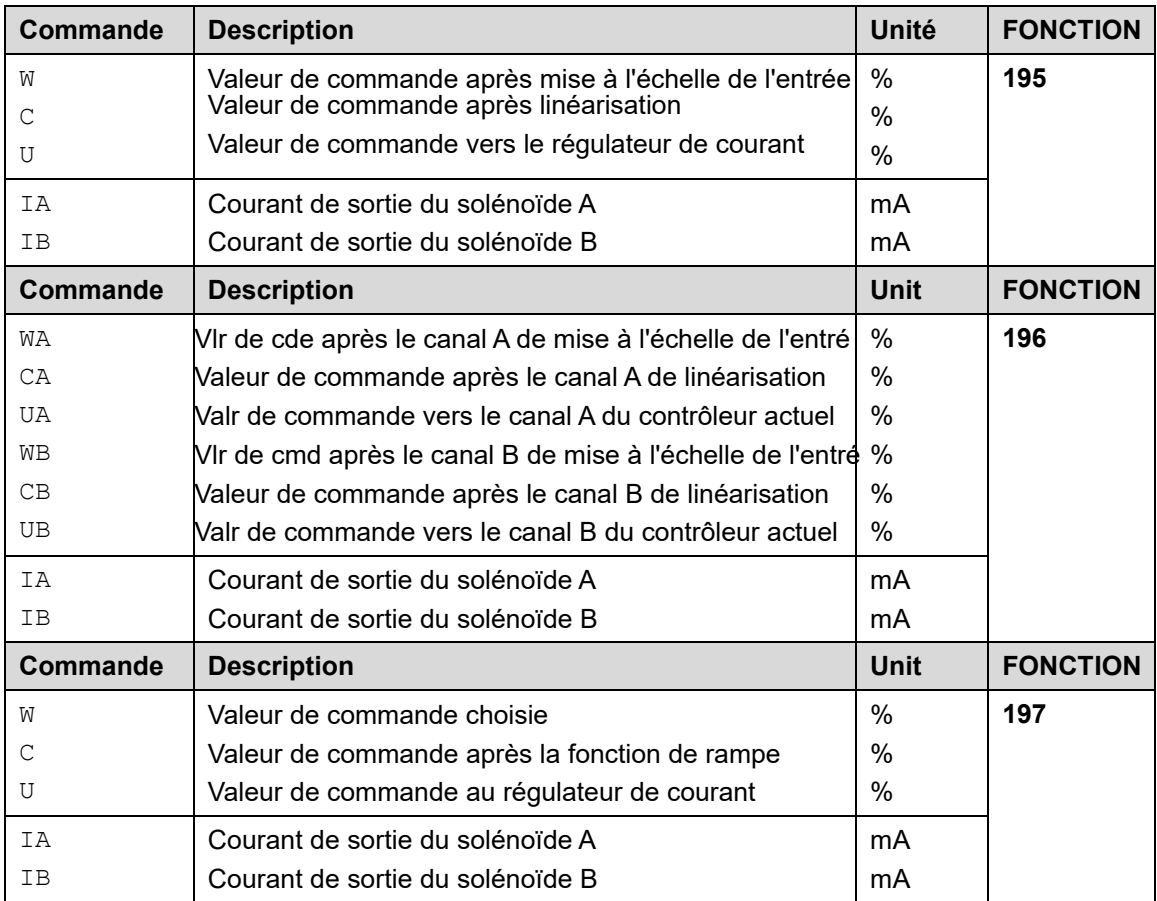

Les données du processus sont les valeurs variables qui peuvent être observées en continu sur le moniteur ou sur l'oscilloscope.

# 6 Annexe

# *6.1 Surveillance des défaillances*

Les sources d'erreur possibles suivantes sont surveillées en permanence lorsque SENS = ON / AUTO:

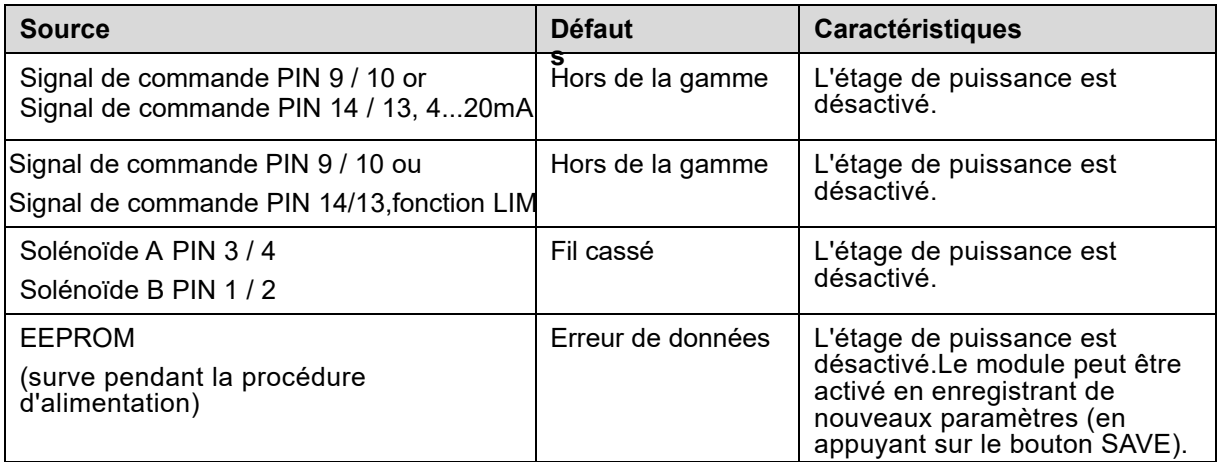

# *6.2 Dépannage*

La situation initiale est un état opérationnel du dispositif et une communication existante entre le module et le programme WPC-300. En outre, le paramétrage de la commande de la vanne doit être effectué à l'aide des fiches techniques de la vanne.

Le mode RC dans le moniteur peut être utilisé pour analyser les défauts.

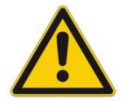

**ATTENTION:** En cas d'utilisation du mode RC (Remote Control), tous les aspects de sécurité doivent être vérifiés. Dans ce mode, le module est actionné directement et la commande de la machine n'a aucune influence sur le module.

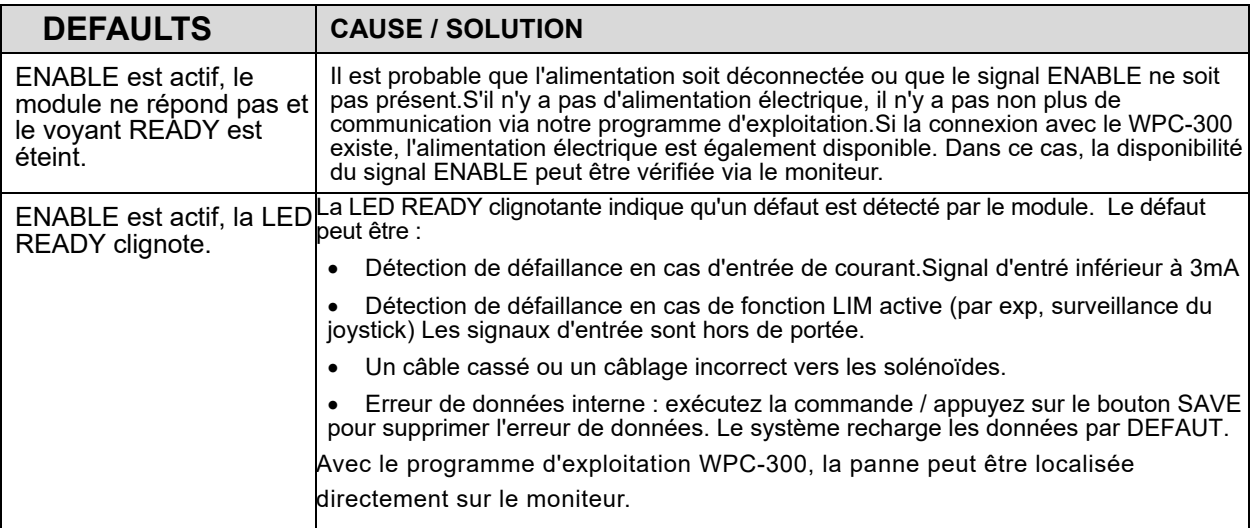

# 7 Notes